WMCPA

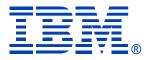

# Get to Your i5/OS with a Browser: System i Access for Web V6R1

#### Linda Hirsch LLHIRSCH@us.ibm.com <u>http://www.ibm.com/systems/i/software/access/web</u>

© IBM Corporation 2008

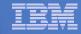

#### **System i Access Sessions/Labs**

Presentations:

- Wed 10:15 Get to Your i5/OS with a Browser: System i Access for Web V6R1 (Overview)
- Thurs 10:15 System i Access for Web: The Fast Path to Configuration and Managing End User Access

#### Labs

- Wed 2:30 LAB: Series Access for Web Configuration
- Wed 4:15 LAB: Administrator's First Steps to Customize iSeries Access for Web
- Thurs 2:30 LAB: System i Access for Windows: Basic
- Thurs 4:15 LAB: System i Access for Windows: Advanced

*Functional enhancements can be submitted via the FITS system. The url is:* <u>http://www.ibm.com/systems/i/software/access/</u>

And click on link "Request for Design Change"

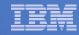

# **Packaging and Ordering**

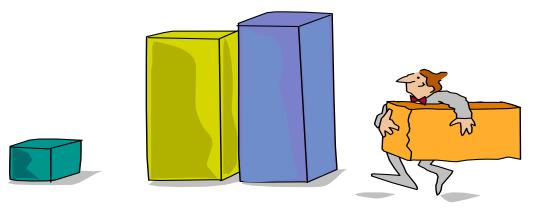

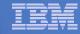

## **System i Access Family - Packaging**

| V6R1<br>5761-XW1<br>System i Access Family                                                                                                    | V5R4<br>5722-XW1<br>iSeries Access Family                                                                                                    |
|----------------------------------------------------------------------------------------------------|----------------------------------------------------------------------------------------------------|
| System i Access for Windows, 5761-XE1, V6R1                                                                                                    | iSeries Access for Windows, 5722-XE1, V5R4                                                                                                    |
| System i Access for Web, 5761-XH2, V6R1                                                                                                    | iSeries Access for Web, 5722-XH2, V5R4                                                                                                    |
| System i Access for Linux, 5761-XL1, Vx.x (V6R1)                                                                                                    | iSeries Access for Linux, 5722-XL1, V1.10 (V5R4)                                                                                                    |
| System i Access for Wireless, 5722-XP1, V5R3                                                                                                    | iSeries Access for Wireless, 5722-XP1, V5R3                                                                                                    |
| V5R4 i5/OS customers not wanting to upgrade<br>to V6R1 i5/OS but want the new V6R1<br>System i Access Family clients can<br>order no-charge<br>Feature No. 2649 of Product No. 5722-XW1 | V5R3 i5/OS customers not wanting to upgrade<br>to V5R4 i5/OS but want the V5R4<br>iSeries Access Family clients can<br>order no-charge<br>Feature No. 2648 of Product No. 5722-XW1 |

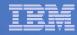

#### **Products - Focus**

| Description                  | Product                                                                              | Product<br>Number    | Need 5761-XW1 or 5722-XW1 to use?      |
|------------------------------|--------------------------------------------------------------------------------------|----------------------|----------------------------------------|
| Family Name                  | System i Access Family                                                               | 5761-XW1             |                                        |
| Windows client               | System i Access for Windows                                                          | 5761-XE1             | Yes<br>(for 5250 and Data<br>Transfer) |
| Linux client                 | System i Access for Linux                                                            | 5761-XL1             | Yes (for 5250)                         |
| Browser Access               | System i Access for Web                                                              | 5761-XH2             | Yes                                    |
| Handheld / Wireless offering | <ul><li>≻System i Access for Wireless</li><li>≻iSeries Toolbox for Java ME</li></ul> | 5722-XP1             | No                                     |
| i5/OS systems management     | <ul> <li>System i Navigator</li> <li>Operations Console</li> </ul>                   | Packaged in 5761-XE1 | No                                     |

- Flexible Purchase Options
- Processor-Based = purchase price based on software tier, connect unlimited numbers of users
- S User-Based = purchase only number of users who will be concurrently connected
- Note: Can upgrade from User-Based to Processor-Based, but cannot go back to User-Based after purchasing Processor-Based
- Software maintenance included in base i5/OS software subscription

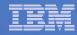

## System i Access Family included with new hardware

• System i Access Family (5722-XW1 or 5761-XW1) unlimited user feature included with the following System i hardware

- System i Model 515 Express configurations
  - See Announcement Letter 107-181 dated 4/1/07 for more details
- System i Model 525 Express and CBU configurations
  - See Announcement Letter 107-182 dated 4/1/07 for more details
- System i Model 570 with POWER6 technology
  - See Announcement Letter 107-448 dated 7/31/07 for more details

• Any i5/OS user connecting to the above System i models is entitled to use any of the System i Access Family products at no additional charge. This includes:

- System i Access for Windows
- System i Access for Web
- System i Access for Linux

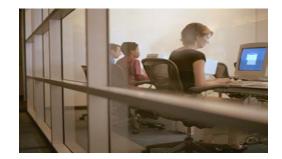

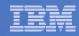

#### **Table of Contents**

- What is System i Access for Web?
- Getting Started
- Ways to roll out to end users
- Control Access to functions

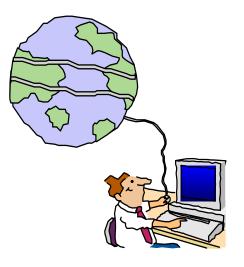

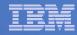

# What is System i Access for Web?

End users can leverage business information, applications, and resources across an enterprise by extending the iSeries resources to the client desktop through a web browser

#### Provides access to iSeries through a

browser

- 5250 access
- Access to database, integrated file system, printers, output queues, jobs
- Can run batch commands and send/receive messages

#### It has the following advantages:

- Is server based
- Requires only a browser on the client, no configuration required at desktop, no applets installed on desktop
- Uses industry standard protocols -HTTP, HTTPS and HTML

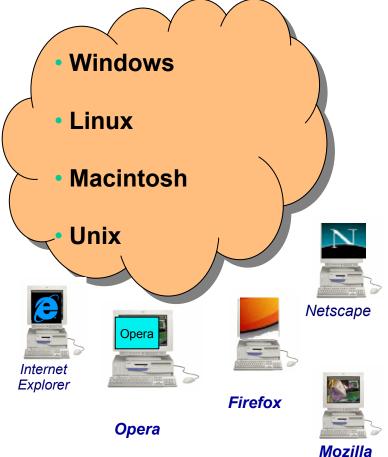

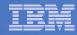

# **Fully Integrated with your Browser**

- Use any code page available in your browser
  - System i Access for Web translated into 38 NLVs (including DBCS
  - See screens in preferred language
- Use any keyboard setting available in Windows
- Font Size
- Set up your SSL through your browser

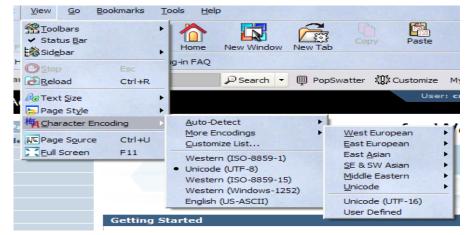

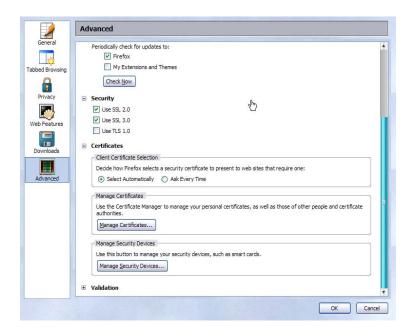

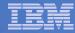

#### Functions you can perform with System i Access for Web V6R1

#### Print

- Printer output
- PDF Printer output
- Printers
- PDF Printers
- Internet Printers
- Internet Printer Shares
- Printer shares
- Output Queues

#### 5250

- Active Sessions
- Start 5250 Session
- Configured Sessions
- Bypass Sign-on

#### Files

- Browse Files
- File Shares
- Browse File Share

# Items marked with "\*\*" are new in the V6R1 version

#### Messages

- Display Messages
- Send Messages
- Sametime
- Operator Messages
- Message Queue

#### Database

- Tables
- My Request
- Run SQL
  - Open Office Formats
  - \*\* Wizards supports joins across multiple tables
  - \*\* Chart SQL results
- Copy Data to Table
- Import Requests
  - System i Access for Windows
  - Query Manager
  - Query/400
- Extract Server Data

#### Commands

- Run commands
- My commands
- Search

#### **My Personal Folder**

- Jobs
- User Jobs
- Server Jobs

#### Customize

- Preferences
- Policies
- Settings
- Transfer configuration data

#### Download

#### Other

- Bookmarks
- Change Password
- Connection Pool
- Status
- Trace

#### Single sign-on

• EIM (WAS authentication)

• \*\* Windows domain login (WAS authentication)

\*\* Scheduling of tasks

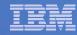

#### **Getting Started**

# Before you start with Access for Web you must get your web application server running

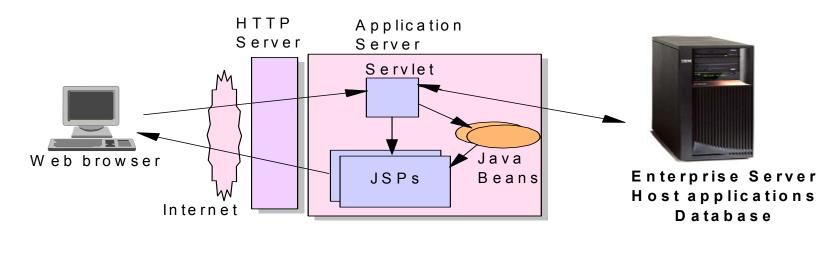

Tier 1

Tier 2

Tier 3

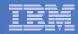

### **Supported Web Application Servers**

• The System i Access for Web servlet code can be used with any of the following web application servers:

- Integrated web application server
- WebSphere® Application Server V6.1 and V6.0 – Express for i5/OS
- WebSphere Application Server V6.1 and 6.0 Base and Network Deployment
- WebSphere Application Server V5.1 -Express for iSeries
- WebSphere Application Server V5.0 -Express
- WebSphere Application Server V5.1 and 5.0 Base and Network Deployment Editions
- ASF Tomcat (V5R4 and earlier releases)

• The System i Access for Web portlet code can be used with any of the following portal servers.

- IBM Workplace Services Express V2.6
- WebSphere Portal for Multiplatforms V6.0
- WebSphere Portal for Multiplatforms V5.1.0.1
- WebSphere Portal Express for Multiplatforms V5.0.2
- WebSphere Portal Express Plus for Multiplatforms V5.0

PTFs required for latest web app server and portal support: <u>http://www.ibm.com/systems/i/software/access/web/servicepacks.html</u>

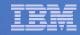

#### Integrated Web application server

What is it? Does System i Access for Web support it?

- What is the i5/OS integrated Web application server?
  - A web application engine much like ASF Tomcat
  - Uses minimal system resources, similar to ASF Tomcat
  - Minimal effort by an Administrator to maintain
  - V5R4 is the last release i5/OS will contain ASF Tomcat
- How is it packaged?
  - 5761-DG1 and 5722-DG1 IBM HTTP Server for i5/OS
  - Available in the DG1 group PTF
    - V5R4 SF99114 level 6 or later
    - V5R3 SF99099 level 15 or later
- System i Access for Web support
  - V5R4 and V6R1 System i Access for Web support the i5/OS integrated Web application server
  - V5R4 iSeries Access for Web can be installed and is supported on V5R4 and V5R3 i5/OS
  - V6R1 System i Access for Web can be installed and is supported on V6R1 and V5R4 i5/OS

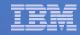

# Integrated Web application server

System i Access for Web within this environment

# Step-by-step: Use V5R4 iSeries Access for Web within the V5R4 or V5R3 i5/OS integrated Web application server

- 1. Stop the Web Administration for i5/OS
  - ENDTCPSVR SERVER(\*HTTP) HTTPSVR(ADMIN)
- 2. Load/apply latest 5722-DG1 group PTF (review cover letters for any additional information)
  - V5R4 SF99114
  - V5R3 SF99099
- 3. Load/apply latest V5R4 iSeries Access for Web PTF
  - SI25551 or later
- 4. Configure iSeries Access for Web
  - QSH
  - cd /QIBM/ProdData/Access/Web2/install
  - cfgaccweb2 –appsvrtype \*INTAPPSVR
- 5. Start the Web Administration for i5/OS
  - STRTCPSVR SERVER(\*HTTP) HTTPSVR(\*ADMIN)
- 6. Start preconfigured HTTP web server
  - STRTCPSVR SERVER(\*HTTP) HTTPSVR(IWADFT)
- 7. Open a browser to iSeries Access for Web using preconfigured HTTP:port
  - <u>http://<system\_name>:2020/webaccess/iWAMain</u>
- 8. Done!

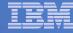

#### http://www.ibm.com/systems/i/software/websphere/

IBM Systems > System i 3 WebSphere Application Server WebSphere Home What's New for i5/OS About WebSphere Need directions? Features Ordering Documentation WebSphere Application Server Version 6.1 for i5/OS is announced. To find iSeries out more about the new version or any other of the supported versions -FAOs please click on the links below: **Business Solutions** Version 6.1 Samples → iSeries Developer → IBM WebSphere Application Server V6.1 for i5/OS PTFs roadmap → IBM WebSphere Application Server for Developers V6.1 for i5/OS 🔁 An Independent Performance → IBM WebSphere Application Server Network Deployment V6.1 for i5/OS Coexistence → IBM WebSphere Application Server – Express V6.1 for i5/OS Updated for 2006 Migration (1.4MB) Version 6.0 Forum → IBM WebSphere Application Server V6.0 for OS/400 Newsletter → IBM WebSphere Application Server for Developers V6.0 for OS/400 Related Resources → IBM WebSphere Application Server Network Deployment V6.0 for OS/400 → IBM WebSphere Application Server – Express V6.0 for OS/400 Version 5.1 Emerging Technology → IBM WebSphere Application Server V5.1 for iSeries → Dynamic web site → IBM WebSphere Application Server for Developers V5.1 for iSeries → IBM WebSphere Application Server Network Deployment V5.1 for iSeries non-technical

→ IBM WebSphere Application Server – Express for iSeries V5.1

#### Version 5.0

- → IBM WebSphere Application Server V5.0 for iSeries
- → IBM WebSphere Application Server Network Deployment V5.0 for iSeries
- → IBM WebSphere Application Server Express for iSeries V5.0

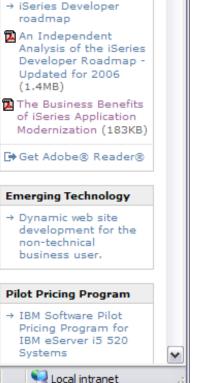

e

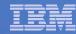

# Is your System i ready?

| Under 512Mb<br>Under 300 CPW | Bxx, Cxx, Dxx, Exx, Fxx<br>S10, S01, Pxx<br>S20 / #2161, #2163<br>100, 150<br>170 /<br>#2159,#2160,#2164,#2289,#2290,#2291,#2292 #2407,<br>#2408,#2409<br>200, 20S, 250<br>270 / #2422,#2423, #2424,#2248,#2452,#2454                | 3xx, 4xx<br>500, 510, 50S<br>53S / #2154<br>530 / # 2150, # 21<br>600<br>620 / #2175,#2175<br>720 / #2061<br>820 / #2425,#2420 | 9,#2180,#2181                                                |
|------------------------------|----------------------------------------------------------------------------------------------------|----------------------------------------------------------------------------------------------------|--------------------------------------------------------------|
| 512Mb–1GB<br>300-500 CPW     | S30 / #2257<br>S20 / #2170,#2165<br>170 / #2176,#2183,#2383,#2384,#2385,#2386<br>270 / #2250,#2431<br>53S / #2155<br>530 / #2150,#2151<br>600 / All<br>620 / #2175,#2179,#2180,#2181<br>720 / #2161<br>820 / #2425,#2426,#2456,#2457 |                                                                                                    | WAS Express with<br>few concurrent<br>users                  |
| Over 1GB<br>And<br>500 CPW   | SB1,SB2,SB3,S20(1),S30(1),S40,170 / #2388<br>270 / #2252,#2253,#2432,#2434<br>53S / #2156,#2157<br>530 / #2153,#2162<br>730,740,800 / #2464<br>810,825,870,890,i5 520,i5 550,i5 570,i5 595 / All                                     |                                                                                                    | Complex web<br>applications with<br>many concurrent<br>users |

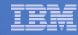

## **Performance Considerations...**

# Use the IBM Systems Workload Estimator at http://www-912.ibm.com/wle/EstimatorServlet

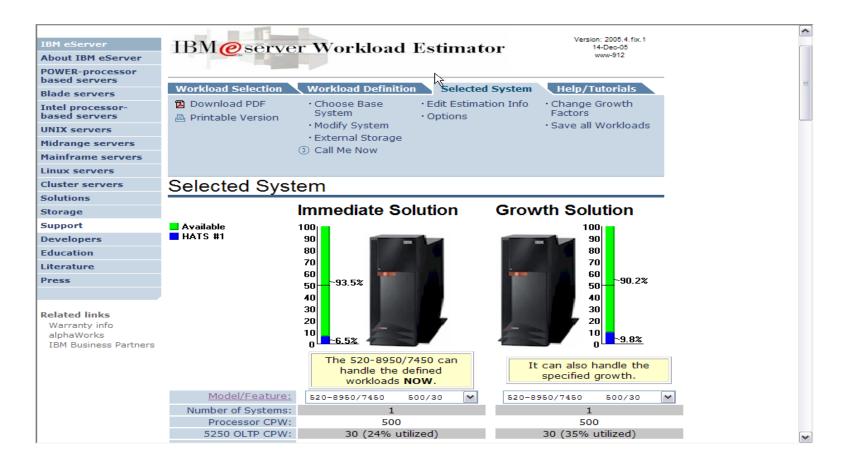

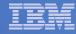

## Setting up your web application server

DMZ = demilitarized zone

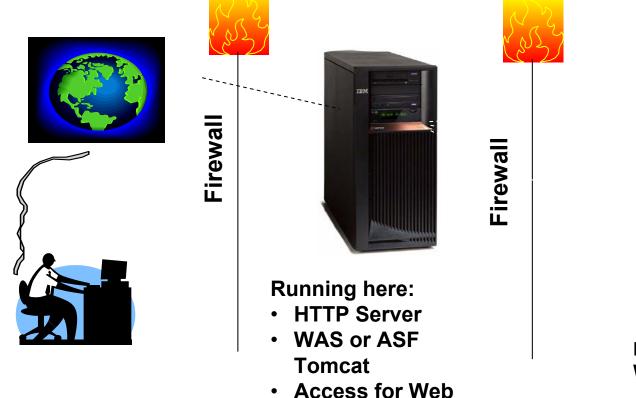

Systems users actually accessing

Install Access for Web (RSTLICPGM)

Only need to set up one web application server

# **Port Requirements Comparison**

# System i Access for Windows (5722-XE1)\*

- Port 449 for Port Mapper
- Port 8476 (9476) for Sign-on
- Port 8470 (9470) for Central
- Port 8472 (9472) for Data Queues
- Port 8471 (9471) for Database
- Port 8475 (9475) for Remote Commands
- Port 8473 (9493) for Print
- Port 2001 (2010) for Web Admin
- Port 446 (448) for DDM
- Port 23 (992) for Telnet
- Port 137, 138 for NetServer
- Port 389 (636) for LDAP
- Port 5555 (5566) for Mgmt Central
- Port 53 if using DNS Server

System i Access for Web (5722-XH2)

- Port 80 (or any other port) for HTTP Server
- Port 443 (or any other port) for HTTPS Server

\*See Information APAR II12227 for detailed information

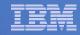

# **Get System i Access for Web running**

- Get a copy of the System i Access for Web Install & Users Guide
  - http://www.ibm.com/systems/i/software/access/web/doc.html
- Install System i Access for Web from your i5/OS stacked media.
  - RSTLICPGM Install Access for Web, 5722-XH2, into QIBM directory
- Configure and start System i Access for Web.
  - CFGACCWEB2 Configure the System i Access for Web application server
  - STRACCWEB2 Start the System i Access for Web application server.
- Set some policies to enable or limit access to various functions of Access for Web

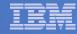

# System i Access for Web Documentation on the Web...

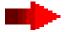

| /5R4 iSeries Access for Web is supported on V5R4 and V5R3 i5/                                                                                                    | 05.        | ^ |
|----------------------------------------------------------------------------------------------------|------------|---|
| Connecting to iSeries: iSeries Access for Web (Information Center)                                                                                                    | HTML PDF   | _ |
| URL Interfaces to V5R4 iSeries Access for Web                                                                                                    | PDF        |   |
| → <u>Back to top</u>                                                                                                    |            |   |
| V5R3                                                                                                    |            |   |
| /5R3 iSeries Access for Web is supported on V5R3 i5/0S and V5                                                                                                    | R2 O5/400. |   |
| Connecting to iSeries: iSeries Access for Web (Information Center)                                                                                                    | HTML PDF   |   |
| WAS V6.1 for i5/OS (Base, Express, ND) - Setup/Configuration<br>example                                                                                                  | PDF        | = |
| WAS V6.0 for iSeries (Base, Express) - Setup/Configuration Example                                                                                                    | PDF        |   |
| WAS - Express for iSeries V5.1 - Setup/Configuration Example                                                                                                    | PDF        |   |
| WAS - Express for iSeries V5.0 - Setup/Configuration Example                                                                                                    | PDF        |   |
| WAS V5.1 for iSeries (Base, Network Deployment) -<br>Setup/Configuration Example                                                                                         | PDF        |   |
| WAS V5.0 for iSeries (Base, Network Deployment) -<br>Setup/Configuration Example                                                                                         | PDF        |   |
| Apache Software Foundation (ASF) Tomcat - Setup/Configuration<br>Example                                                                                                 | PDF        |   |
| Workplace Services Express V2.5 - Setup/Configuration Example                                                                                                    | PDF        |   |
| WebSphere Portal Enable for Multiplatforms V5.1 - Setup/Configuration<br>Example                                                                                         | PDF        |   |
| WebSphere Portal - Express for iSeries V5.0 - Setup/Configuration<br>Example                                                                                             | PDF        |   |
| WebSphere Portal - Express for iSeries V5.0<br>Configuring the use of authenticated WebSphere credential for Single<br>Sign-On (SSO) and iSeries Access for Web portlets | HTML PDF   |   |
| URL Interfaces to V5R3 iSeries Access for Web                                                                                                    | PDF        | ~ |
|                                                                                                    |            | 5 |

http://www.ibm.com/systems/i/software/access/web/doc.html

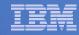

# **i5/OS Software Requirements**

| Product Number | Product Name                                                                                                    | Option         | \$                |
|----------------|----------------------------------------------------------------------------------------------------|----------------|-------------------|
| 57xx-SS1       | V5R3 iSeries Access for Web: V5R2 OS/400 or V5R3 i5/OS<br>V5R4 iSeries Access for Web: V5R3 and V5R4 i5/OS                                                 | Base           | w/HW              |
| 57xx-SS1       | V6R1 System I Access for Web: V5R4 or V6R1 i5/OS<br>i5/OS- Extended Base Directory Support                                                                 | 3              | N/C               |
| 57xx-SS1       | i5/OS - AFP Compatibility Fonts                                                                                                    | 8              | N/C               |
| 57xx-SS1       | i5/OS - Host Servers                                                                                                    | 12             | N/C               |
| 57xx-SS1       | i5/OS QShell Interpreter                                                                                                    | 30             | N/C               |
| 57xx-SS1       | <ul> <li>If you plan to use Secure Sockets Layer (SSL): i5/OS Digital<br/>Certificate Manager</li> <li>Cryptographic Access Provider (128-bit)</li> </ul>  | 34             | N/C<br>N/C        |
| 57xx-DG1       | IBM HTTP Server for i5/OS                                                                                                    | Base           | N/C               |
| 57xx-JV1       | Developer Kit for Java<br>Developer Kit for Java Version 1.3<br>Developer Kit for Java Version 1.4<br>(or later: Check WebSphere doc for required version) | Base<br>5<br>6 | N/C<br>N/C<br>N/C |
| 57xx-JC1       | Toolbox for Java                                                                                                    | Base           | N/C               |
| 57xx-TC1       | TCP/IP Connectivity Utilities for i5/OS                                                                                                    | Base           | N/C               |

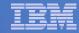

## i5/OS Software Requirements (continued)

| Product<br>Number | Product Name                                                                                                    | Option | \$             |
|-------------------|----------------------------------------------------------------------------------------------------|--------|----------------|
| 57xx-XW1          | System i Access Family                                                                                                    | Base   | \$             |
| 57xx-XH2          | <ul> <li>System i Access for Web</li> <li>Ships with 57xx-XW1 System i Access Family</li> <li>V5R3 iSeries Access for Web runs on OS/400 V5R2 and i5/OS V5R3</li> <li>V5R4 iSeries Access for Web runs on i5/OS V5R3 and V5R4</li> <li>V6R1 System i Access for Web runs on i5/OS V5R4 and V6R1</li> </ul> | Base   | part of<br>XW1 |
| 57xx-IP1          | IBM Info Print Server<br>( <u>Optional</u> enables best PDF output:<br>- <u>is not</u> required to view PDF output<br>- is required for V5R3 and V5R4 "PDF Printer" support)                                                                                                    | Base   | \$             |

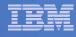

#### Software Requirements (continued)

| Product<br>Number                                                                                      | Product Name                                                                                                    | Option               | \$ |
|----------------------------------------------------------------------------------------------------|----------------------------------------------------------------------------------------------------|----------------------|----|
| 5733-W61<br>5733-W60<br>57xx-E51<br>5733-W51<br>57xx-IWE<br>5733-WS5<br>57xx-DG1<br>57xx-DG1<br>*<br>* | One. or more, of the following web servers• WebSphere Application Server V6.1 for i5/OS (all three editions)• WebSphere Application Server V6.0 for OS/400 (all three editions)• WebSphere Application Server V5.1 - Express for iSeries• WebSphere Application Server V5.1 for iSeries (Base and ND)• WebSphere Application Server V5.0 - Express for iSeries• WebSphere Application Server V5.0 for iSeries (Base and ND)• WebSphere Application Server V5.0 for iSeries (Base and ND)• MebSphere Application Server V5.0 for iSeries (Base and ND)• MebSphere Application Server V5.0 for iSeries (Base and ND)• Apache Software Foundation Tomcat• Integrated web application server• WebSphere Portal for iSeries (Express and Express Plus) V5.0.2.2• WebSphere Portal Enable for Multiplatforms V5.1.0.1• WebSphere Portal V6.0• IBM Workplace Services Express V2.5, V2.6 | See<br>documentation |    |

Refer to the documentation for the individual web serving environments additional requirements that may not be listed above.

- WebSphere http://www.ibm.com/servers/eserver/iseries/software/websphere/wsappserver/
- ASF Tomcat http://www.ibm.com/servers/eserver/iseries/software/http/
- Portal V5.0.2.2 http://publib.boulder.ibm.com/pvc/wp/502/smbi/en/InfoCenter/index.html
- Portal V5.1.0.1 http://publib.boulder.ibm.com/infocenter/wp51help/index.jsp
- Portal V6.0 http://publib.boulder.ibm.com/infocenter/wpdoc/v6r0/index.jsp
- Workplace V2.5 http://publib.boulder.ibm.com/infocenter/wseic/v2r5/index.jsp
- Workplace V2.6 http://publib.boulder.ibm.com/infocenter/wseic/v2r6/index.jsp

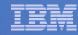

# 4 CL Commands in System i Access for Web

- Configure Command example when using WebSphere Application Server V5.1 - Express for iSeries
  - CFGACCWEB2 -appsvrtype \*WAS51EXP -wasinst iwa51exp -appsvr iwa51exp
- Start Command example when using WebSphere Application Server V5.1 - Express for iSeries
  - STRACCWEB2 APPSVRTYPE(\*WAS51EXP) WASINST(MYINST) APPSVR(\*DEFAULT)
- End Command example when using WebSphere Application Server V5.1 for iSeries
  - ENDACCWEB2 APPSVRTYPE(\*WAS51) WASINST(DEPTXYZ) APPSVR(\*DEFAULT)
  - Sometimes you may need to end Access for Web so you can make changes, then start it again.

#### Remove Command

 The Remove System i Access for Web (RMVACCWEB2) command is used to remove the System i Access for Web configuration from a web application server

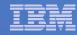

# **Users can now Connect!**

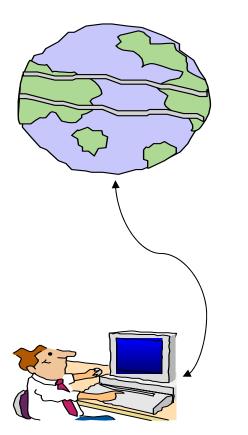

- Open browser
- Key in System i url
- Prompted for i5/OS user id and password

| Prompt       Image: Comparison of the second of the second o | Enter username and password for "ISeriesD.DFW.IEM.COM" at http://iseriesd.dfw.ibm.com User Name: wuser Password: ******** Use Password Manager to remember this password. |        | Google    | <u>Personalized Home   Sign in</u> |
|----------------------------------------------------------------------------------------------------|----------------------------------------------------------------------------------------------------|--------|-----------|------------------------------------|
| User Name:<br>wuser<br>Password:<br>********<br>Use Password Manager to remember this password.                                                                                                    | User Name: wuser Password: ******** User Password Manager to remember this password.                                                                                      | Prompt |           |                                    |
| Password:   Use Password Manager to remember this password.                                                                                                    | Password:           Use Password Manager to remember this password.                                                                                                    | j      |           |                                    |
| Use Password Manager to remember this password.                                                                                                    | Use Password Manager to remember this password.                                                                                                    |        | wuser     |                                    |
| Use Password Manager to remember this password.                                                                                                    | Use Password Manager to remember this password.                                                                                                    |        |           |                                    |
|                                                                                                    |                                                                                                    |        |           |                                    |
|                                                                                                    |                                                                                                    |        |           |                                    |
|                                                                                                    |                                                                                                    |        | OK Cancel |                                    |
|                                                                                                    |                                                                                                    |        |           |                                    |
|                                                                                                    |                                                                                                    |        |           |                                    |
|                                                                                                    |                                                                                                    |        |           |                                    |
|                                                                                                    |                                                                                                    |        |           |                                    |

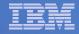

# Different Ways to Roll Out System i Access for Web

- Use 'out of the box'
  - Set some policies to limit what functions are accessible to your users, and give them the URL address to System i Access for Web
- Use 'out of the box', but set up predefined functions
  - You can set up preconfigured 5250 sessions that users (or groups of users) can run, can create predefined database requests for users to run, set up commands users can run, etc.
- Create your own 'window' to your system through Access for Web
  - Add company banners to screens, set up 'click and link' tasks that users can perform, set up macros to simplify user access.
- Use Access for Web with the IBM WebSphere Portal solution
  - A single unified workspace in which your employees, trading partners, and customers can easily find and use the applications and information that they need

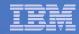

### **Different Ways to Roll Out System i Access for Web**

- Use 'out of the box'
- Use 'out of the box', but set up predefined functions

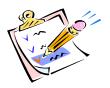

Create your own 'window' to your system through System i Access for Web

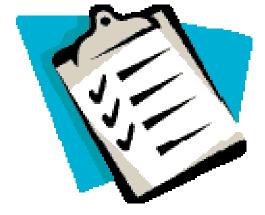

Use the WebSphere Portal solution

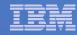

#### Home Page entry point

#### Home Page = http://<myiseries>:<port>/webaccess/iWAHome

 System i Access for Web 'Home Page' out-of-the-box view

 This page is totally customizable

| iSeries Access fo                                                                                                   | or Web                                                                                                    | USER, CMINER S                                                                                                    | DYSLEIII. LY 120AD.KC. TLAND.1D                                                                                                    | m.com                                                         |
|----------------------------------------------------------------------------------------------------|----------------------------------------------------------------------------------------------------|----------------------------------------------------------------------------------------------------|----------------------------------------------------------------------------------------------------|---------------------------------------------------------------|
| My Home Page<br>My Folder                                                                                           | Welcome to is                                                                                                    | Series Access for                                                                                                   | r Web                                                                                                    |                                                               |
| Print<br>Messages                                                                                                   |                                                                                                    |                                                                                                    |                                                                                                    | Rochester<br>information                                      |
| Jobs<br>5250                                                                                                    |                                                                                                    | k (                                                                                                    |                                                                                                    |                                                               |
| Database<br>Files                                                                                                   | Getting Started                                                                                                    |                                                                                                    |                                                                                                    | Rochester weather                                             |
| Command                                                                                                    | My Information                                                                                                    | My View                                                                                                    | Related Products                                                                                                    |                                                               |
| Download<br>Customize<br>Other                                                                                      | <u>My Folder</u><br>Printer output<br>Display messages<br>Start a 5250 session                                             | See <u>Customizing iSeries</u><br><u>Access for Web</u> to find<br>out how to customize the<br>behavior and look of | <ul> <li>WebSphere Application</li> <li>Server for iSeries</li> <li>WebSphere Development</li> <li>Studio Client for iSeries</li> </ul> | E+ SkyCam                                                     |
| Related Links:                                                                                                    | Database requests     Browse files     Preferences                                                                         | iSeries Access for Web.<br>Also, find out how to<br>create your own home                                            | · <u>WebSphere Development</u><br><u>Studio for iSeries</u>                                                                             | G+ Post-Bulletin online<br>G+ KTTC                            |
| • iSeries Access for<br>Web<br>• iSeries Access                                                                     | What is iSeries Access f                                                                                                   | page!<br>or Web                                                                                                    |                                                                                                    | Telephone directory<br>G→ Find a person<br>G→ Find a business |
| <ul> <li>iSeries Navigator</li> <li>iSeries Information<br/>Center</li> <li>iSeries Resource<br/>Library</li> </ul> | A new generation of softwa<br>and resources through a we<br><b>Browser Access to iSerie</b> :<br>The Internet movement has | are that enables you to access y<br>ab browser!                                                                     | e quickly moving to embrace                                                                                                    | ·                                                             |

New 'look' in V5R4...

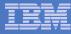

# Your Window to your System

http://<myiseries>/webaccess/iWAHome

Customized 'window' to i5/OS

# Window is associated with i5/OS user profiles

- An administrator can create multiple different 'windows' based on user profile / group profile for different types of users.
- Can tightly control what functions a user can perform on your iSeries
- Tie in with other web applications (such as WebFacing and HATS) from here as well
- Link to other systems, not just System i

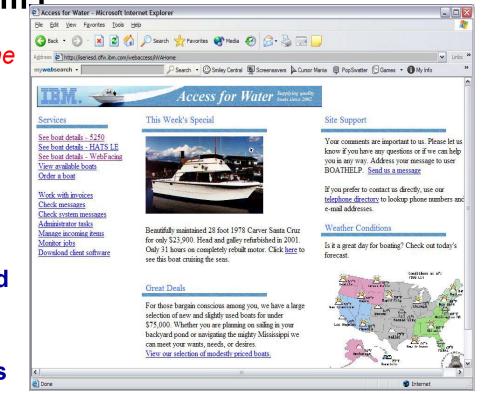

 One view and set of functions for the Accounting department

• Another view and set of functions for the Warehouse staff

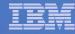

#### **Customized Home Page**

Customized view of the Home Page

 Could be used as 'entry' point to iSeries

 Let's drill down and look at some of this...

| ddress Attp://iseriesd.dfw.ibm.com/w                                                                                                    |                                                                                                    | v ∎acu ©c <b>A</b> uto »                                                                                                    |
|----------------------------------------------------------------------------------------------------|----------------------------------------------------------------------------------------------------|----------------------------------------------------------------------------------------------------|
| ny <mark>web</mark> search -                                                                                                    | Search 🔹 🕐 Smiley Central 🖳 Screensavers 🕨 Cursor                                                                                                    | Mania 🛄 Pop Swatter 💟 Games 🔹 🕕 My Info 🦷                                                                                                    |
| IIN. 🛫                                                                                                    | Access for Water Supplying quality                                                                                                    |                                                                                                    |
| Services                                                                                                    | This Week's Special                                                                                                    | Site Support                                                                                                    |
| See boat details - 5250<br>See boat details - HATS LE<br>See boat details - WebFacing<br>View available boats<br>Order a boat<br>Work with invoices<br>Check messages<br>Check system messages<br>Administrator tasks<br>Manage incoming items<br>Monitor jobs<br>Download client software | Beautifully maintained 28 foot 1978 Carver Santa Cruz<br>for only \$23,900. Head and galley refurbished in 2001.<br>Only 31 hours on completely rebuilt motor. Click <u>here</u> to<br>see this boat cruising the seas.                                         | Your comments are important to us. Please let us<br>know if you have any questions or if we can help<br>you in any way. Address your message to user<br>BOATHELP. <u>Send us a message</u><br>If you prefer to contact us directly, use our<br><u>telephone directory</u> to lookup phone numbers and<br>e-mail addresses.<br><u>Weather Conditions</u><br>Is it a great day for boating? Check out today's<br>forecast.                                                                                                    |
|                                                                                                    | Great Deals<br>For those bargain conscious among you, we have a large                                                                                                    | Conditions as of:<br>From Line<br>News Line<br>News Line<br>New                                                                                  |
|                                                                                                    | selection of new and slightly used boats for under<br>\$75,000. Whether you are planning on sailing in your<br>backyard pond or navigating the mighty Mississippi we<br>can meet your wants, needs, or desires.<br>View our selection of modestly priced boats. | Los Hopelas<br>Phoenas<br>Phoenas |
|                                                                                                    |                                                                                                    |                                                                                                    |

http://iseriesd.dfw.ibm.com/webaccess/iWAHome

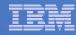

# Using 5250 emulator in System i Access for Web

The company banner, 'Access for Water' is carried forward on all screens

 Went into 'Customize → General' and pointed at file with the company .gif.

#### **5250 emulator in Access for Web**

- Application looks better and did no work
- Can use 5250 Bypass Signon (new in V5R4) to bypass i5/OS sign-on screen
- Can use Access for Web Macro support to start the RPG application (BOATS)

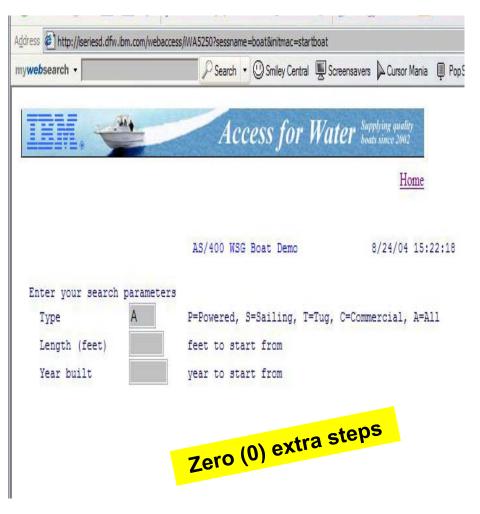

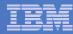

# Task Oriented – not function oriented...

my**ı** B

iis Bookmarks

Selected 'work with invoices'

- This takes user to 'Printer Output' – user's Spoolfile printer output
- SCS or AFP printer output is converted to PDF 'on the fly' by Access for Web to PDF
- Since it is now in .PDF format, user can print it to any network printer

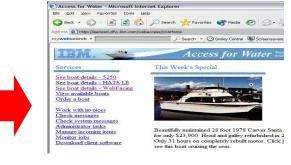

| search - |                                                                          | /          | Sea   | rch 🔻    | 🙂 Smi | ley Centra | Scre            | ensavers | Cursor M      | ania 🚇 PopSwat                    | ter 🛛 Games 🔹                    | O My Info |
|----------|--------------------------------------------------------------------------|------------|-------|----------|-------|------------|-----------------|----------|---------------|-----------------------------------|----------------------------------|-----------|
| (A - B)  |                                                                          |            | 4     | • •      | 4     |            | 9 145%          | • •      |               | 98 9 14                           | N                                |           |
| • Th• 50 | B · Ø · 4 ·                                                              | <b>S C</b> |       | <b>I</b> | 5     | .17        |                 |          | 1             |                                   | -                                |           |
|          |                                                                          |            |       |          |       |            |                 |          |               |                                   |                                  |           |
|          | maximum, and max                                                         | 44         |       |          |       |            |                 |          |               |                                   |                                  |           |
|          |                                                                          |            |       |          |       |            | eces            | 5 / 01   | r Frat        | er 2007                           |                                  |           |
|          | <b>1</b>                                                                 |            |       |          |       |            |                 |          |               |                                   |                                  |           |
|          | То                                                                       | Joe Cust   | omer  |          |       |            |                 |          |               |                                   |                                  |           |
|          | 10                                                                       | 1234 Be    |       |          |       |            |                 |          |               |                                   |                                  |           |
|          |                                                                          | Hometow    | n, C  | A 123    | 45    |            |                 |          |               |                                   |                                  |           |
|          | 324EN (7                                                                 | 3.5.2      |       | 12       | 0000  |            |                 |          |               |                                   |                                  |           |
|          | Date                                                                     | Thursday   | , Jur | ie 15,   | 2002  |            |                 |          |               |                                   |                                  |           |
|          | Date<br>Invoice No.                                                      | 9876543    |       |          |       |            |                 |          |               |                                   |                                  |           |
|          |                                                                          |            |       |          |       |            |                 |          |               |                                   |                                  |           |
|          | Invoice No.                                                              | 9876543    |       |          |       |            |                 |          |               |                                   |                                  |           |
|          | Invoice No.                                                              | 9876543    |       |          |       | P          | art No.         | (        | Quantity      | Price                             | Amou                             | nt        |
|          | Invoice No.<br>Payment Due                                               | 9876543    |       |          |       |            | art No.         | (        | Quantity<br>1 | Price<br>\$57,900.00              | Amou<br>\$57,900.0               |           |
|          | Invoice No.<br>Payment Due<br>Description                                | 9876543    |       |          |       | C          |                 | (        |               |                                   |                                  | 00        |
|          | Invoice No.<br>Payment Due<br>Description<br>Hunter 33.5                 | 9876543    |       |          |       | 1          | 04356           | (        | 1             | \$57,900.00                       | \$57,900.0                       | 00        |
|          | Invoice No.<br>Payment Due<br>Description<br>Hunter 33.5<br>Boat trailer | 9876543    |       |          |       | 1          | 004356<br>99234 | (        | 1             | \$57,900.00<br>\$1,800.00         | \$57,900.0<br>\$1,800.0          | 00        |
|          | Invoice No.<br>Payment Due<br>Description<br>Hunter 33.5<br>Boat trailer | 9876543    |       |          |       | 1          | 004356<br>99234 | (        | 1             | \$57,900.00<br>\$1,800.00         | \$57,900.0<br>\$1,800.0          | 00        |
|          | Invoice No.<br>Payment Due<br>Description<br>Hunter 33.5<br>Boat trailer | 9876543    |       |          |       | 1          | 004356<br>99234 | (        | 1             | \$57,900.00<br>\$1,800.00         | \$57,900.0<br>\$1,800.0          | 00        |
|          | Invoice No.<br>Payment Due<br>Description<br>Hunter 33.5<br>Boat trailer | 9876543    |       |          |       | 1          | 004356<br>99234 | (        | 1             | \$57,900.00<br>\$1,800.00<br>FREE | \$57,900.0<br>\$1,800.0<br>\$0.0 | 00        |

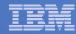

# **E-mail PDF output**

#### E-mail is integrated with System i Access for Web

- Your mail server can be anywhere in your network
- Users receiving your e-mail need only an e-mail address

User selects an option in the Printer Output screen to 'e-mail PDF output'

- The PDF document is then included in the e-mail
- Sender's e-mail address filled in; user only needs to address it.

| iSeries Access f                                                | or Web                                             |
|-----------------------------------------------------------------|----------------------------------------------------|
| My Home Page                                                    | <b>Convert Printer Output to PDF</b>               |
| Print                                                           | From: cminer@us.ibm.com                            |
| Printer output                                                  | To: louie@abc.net                                  |
| • PDF printer output     • Printers     • PDF printers          | cc:                                                |
| Internet printers                                               | Subject: Your Invoice                              |
| Internet printer<br>shares     Printer shares     Output queues | Here is the invoice for the boat you have ordered. |
| Messages                                                        |                                                    |
| Jobs                                                            |                                                    |
| 5250                                                            |                                                    |
| Database                                                        |                                                    |
| Files                                                           | ×                                                  |
| Command                                                         | Attachment: QSYSPRT.502274.CMINER.CMINER0.1.PDF    |
| Download                                                        | Cond. Consel                                       |
| Customize                                                       | Send Cancel                                        |
| Other                                                           |                                                    |

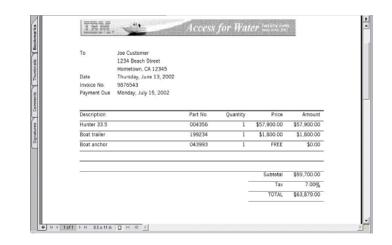

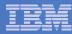

## Run an i5/OS Database Query

#### Clicked on 'View our selection of moderately priced boats'

- Administrator had previously built an SQL Query using the System i Access for Web 'Database' function
- Could also have been set up to show in an .XLS or .PDF format
  - a variety of other output types as well

iSeries

Service

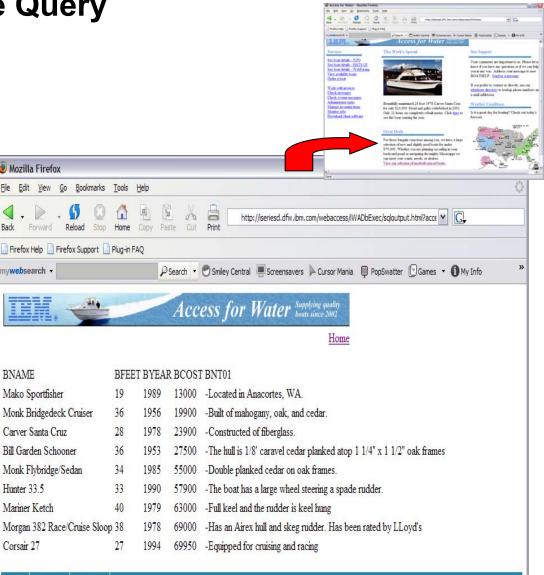

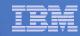

## Try out System i Access for Web on a demo server!

Start your browser and connect to the following web site: http://iseriesd.dfw.ibm.com/webaccess/iWAHome (case sensitive)

| User ID = WACUST<br>Password = demo2pwd    | This shows the basic look of System i Access for Web<br>as we ship it. You can try various functions<br>including working with printer output, creating<br>database requests, etc. Click on the 5250 tab, sign<br>onto the iSeries, then start an RPG application called<br>BOATS and run it.                                                                                              |
|--------------------------------------------|----------------------------------------------------------------------------------------------------|
| User ID = BOATADMIN<br>Password = demo2pwd | This is an example of how a customer might design a<br>web page for their use. You will see that an end user<br>could start the same BOATS application by clicking on<br>the 5250 session, or they could have used HATS to<br>run the application. You will also see other links that<br>would let a user work with spooled file information,<br>work with IFS, run database requests, etc |

Send email to: LLHIRSCH@us.ibm.com to reset the user profiles if either gets disabled.

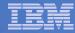

### More Documentation...

Article describing how 'Access for Water' web page was built

### Go to the System i Access Family web page at:

www.ibm.com/systems/i/software/access/web

- Click on the "Articles" link on the left-• hand side of screen.
- Find article written Jan/Feb 2003 entitled 'Build a Quick and Easy Web Site with iSeries Access for Web' (PDF version)
- Updated Oct 2006 in System i News 'Tailor iSeries Access for Web'

#### Weber on CA/400

#### Weber on CA/400

• Who will bene fit? (Seclee managese and deektop administratose who want to Web-enable their (Sedies applications,

• What you'll learn: Webec's step-by-step acticle details how shope can use ISectes Access for the Web to provide browsers based access to ISectes applications and data. Because (Sectes Access for Web is implemented as a set of Java seculets that run on the 18-release over, only a browser is required on the disht.

 Bottom line: Eyous (Sectes serves to past of your company's Intranet, you can use 18ectes Amere for Web to provide wares to your nessurces for others within your company. If your iSected secure is part of the Internet, you can use iSected Laress for Web to provide nones to your resources for your dustomers and supplaces. In this case, you also need to provide your customers and suppliers with a user profile to access your (Series server, Regardless, through (Series Access for Web, TSective shope to extend their host applications and data to a browseebased environment and give both users and business partness access over the Web.

#### uild a quick and easy Web site with iSeries Access for Web by Jan +t Web+c

You can build a quick and every Web eith Ex your company with the automization support of lowine Access for Web. No First programming is to equical. Such singly can'ts HDLE like and support of the state of the state this opposition of the state of the state of the state of the state of the state. This include an the support of the state of the state of tionality available with the VSR2 celeves of iteries Access for Web. First introduced by IEM in September 2001, it provides a browsee interface to iSeries resources, such as DS2 UDB, printer output, and O8/400 CL commande

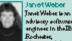

. ndulacey acibumea anginese in the IBM. Minn webb labo entery. She has had a wastety of

colession the IC Supplied, Client Access and (Sector Access peoducte. Het foare hee been on programming inbefage. Jan 4 is accordly a member of the (Sector J. constant or Web develop ment beam.

#### Home page and template files

iSecies Access for Web ships a default home page. This page is displayed when you access the home page URL http://content/webaccess/iWAHome. The default home page is etexted in the iSecies integrated file system in the Edlawing location: /QIEM/Prod Data/Access/Web2/html/hom-spage.html

iSteine Access Soc Web also ships a deSuit template Sile. The template Sile contains the HIDAL source displayed at the top and bottom of each iSteine Access for Web content page. The location of the deSuit tem-plate Sile is (CDBM) Force Dates Accessed Web (Math) web access hand. The %% values in the template Sile accesspherement tage. We will discuss these later in the actide.

First of all, we need to areate a automized home page and a automized template file. We do not want to modify a update the files under /QEEM/Prod Data since this directory tase is intended only far peoduct files Instead, we areas a new directory named /books/hanepage and place our files in it. Our austomized home page containe linke to view and codet brate. Our customized template ble containe the company's lago. We discuss de taile of the file containts later in the actide.

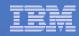

### **Different Ways to Rollout Access for Web**

Use 'out of the box'

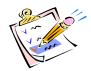

- Use 'out of the box', but set up predefined functions
- Create your own 'window' to your system through Access for Web
- Use the WebSphere Portal solution

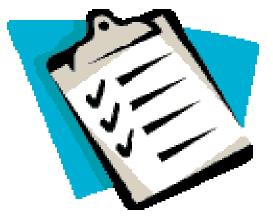

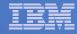

# System i Access for Web has many entry points

'URL Interfaces to System i Access for Web' manual available on the web

- Can enter at many different pages
- Can use navigation bar to move from function to function

### http://<myiseries>/webaccess/iWA5250

| iSeries Access for                                                                                                    | Web                                                | User                    | : cminer System: iSer | riesD.DFW.IBM.CO                 |
|----------------------------------------------------------------------------------------------------|----------------------------------------------------|-------------------------|-----------------------|----------------------------------|
| My Home Page My Folder Print Messages Jobs 5250 · Active sessions · Configured sessions · Configured sessions · Configured session Database Files Command Download Customize | User<br>Password                                   | Sube<br>Displ           | em:<br>ystem:<br>ay:  | ISERIESD<br>QINTER<br>QPADEV0018 |
| Other                                                                                                    |                                                    |                         |                       |                                  |
| Related Links:<br>• Series Access for<br>Web<br>• Series Access                                                                                                    | IBM s internal systems<br>IBM s business or for pu | rposes authorized by IB |                       | 2003                             |
|                                                                                                    | 37                                                 | (C) COPTIN              | 0111 1014 CORP. 1900  | 6,53                             |
|                                                                                                    | Attention                                          | Refresh Screen          | Field Exit            | Page Up                          |
| · iSeries Information<br>Center                                                                                                    |                                                    |                         |                       |                                  |

### http://<myiseries>/webaccess/iWAMain

| iSeries Acces | s fo | or Web                                                                                                    |   |
|---------------|------|----------------------------------------------------------------------------------------------------|---|
| My Home Page  |      | iSeries Access for Web                                                                                                    |   |
| 📑 My Folder   |      |                                                                                                    |   |
| Print         |      | Welcome to iSeries Access for Web, the lightweight, browser-based access to your iSeries                                                                                              |   |
| Messages      |      | server.                                                                                                    |   |
| Jobs          |      | Burne laure and debaard and a                                                                                                    |   |
| 5250          |      | Pure Java servlet based access                                                                                                    | ≡ |
| Database      |      | iSeries Access for Web is a set of servlets that run on iSeries servers as extensions to the HTTP                                                                                     |   |
| Files         |      | server. The servlets provide access to databases, files, print queues, printer output, and                                                                                            |   |
| Command       |      | messages contained on the iSeries server.                                                                                                    |   |
| Download      |      | Industry standard protocol                                                                                                    |   |
| Customize     |      | industry standard protocol                                                                                                    |   |
| Other         |      | Series Access for Web uses the industry standard HTTP and HTTPS protocols instead of<br>proprietary TCP/IP ports and protocols. Firewall issues are much more manageable as a result. |   |

### http://<myiseries>/webaccess/iWASpool

| My Home Page                              | Printe             | er O         | utput f               | or CN             | IINE   | R      |          |        |            |     |
|-------------------------------------------|--------------------|--------------|-----------------------|-------------------|--------|--------|----------|--------|------------|-----|
| Print                                     | 14 <4 4 <b>F</b> 3 | u ⊢)         | s ⊨ Q                 |                   |        |        | 13       |        |            |     |
| Printer output                            |                    |              |                       |                   |        |        |          |        |            |     |
| PDF printer output     Printers           | File<br>Name       | User<br>Data | Creation<br>Date/Time | Pages<br>Per Copy | Copies | Status | Action 😡 | User   | Job Name   |     |
| · PDF printers                            | QSYSPRT            |              | 12/15/05<br>4:31 PM   | 1                 | 1      | Ready  | 🗋 🖻 🖻    | CMINER | CMINERO    | 5   |
| • Internet printers<br>• Internet printer | QSYSPRT            |              | 12/15/05<br>4:31 PM   | 1                 | 1      | Ready  | 🗋 🛍 🖬    | CMINER | CMINER0    | 5   |
| shares<br>• Printer shares                | QSYSPRT            |              | 12/15/05<br>4:32 PM   | 1                 | 1      | Ready  | 🗋 🛍 🖬    | CMINER | CMINERO    | 5   |
| <ul> <li>Output queues</li> </ul>         | QSYSPRT            |              | 12/15/05              | 1                 | 1      | Ready  | 🗋 🗂 🖪    | CMINER | CMINERO    | 5   |
| Messages                                  |                    |              | 4:39 PM               |                   |        |        |          |        |            |     |
| Jobs<br>5250                              | QSYSPRT            |              | 12/15/05<br>4:41 PM   | 1                 | 1      | Ready  | 🗅 🖿 💌    | CMINER | CMINERO    | 1   |
| Database                                  | QPRINT             |              | 12/15/05<br>4:48 PM   | 1                 | 1      | Ready  | 🗅 🖻 🖬    | CMINER | QIWAPDFSTR | 5   |
| Files                                     | QPRINT             |              | 12/15/05<br>4:50 PM   | 1                 | 1      | Ready  | 🗅 🖻 🖬    | CMINER | QIWAPDFSTR | 1   |
| Download                                  | QPRINT             |              | 12/15/05              | 1                 | 1      | Ready  | 🗋 🖻 🖻    | CMINER | QIWAPDFSTR | 5   |
| Customize                                 |                    |              | 4:52 PM               |                   |        |        |          |        |            |     |
| Other                                     | QPRINT             |              | 12/15/05<br>4:57 PM   | 1                 | 1      | Ready  | 🗋 🛍 🔁    | CMINER | QIWAPDFSTR | . 5 |

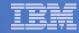

### **Reduce functions you give to users**

| y Home Page<br>int<br>250                                                                    | come to                                                                                                    | iSeries Acce                                                                                                    | ess for Web                                                                                                    | Rochester                                                                                                    |                                                                                                    |                                                                                                    |                                                                                  |                                                            |
|----------------------------------------------------------------------------------------------|----------------------------------------------------------------------------------------------------|----------------------------------------------------------------------------------------------------|----------------------------------------------------------------------------------------------------|----------------------------------------------------------------------------------------------------|----------------------------------------------------------------------------------------------------|----------------------------------------------------------------------------------------------------|----------------------------------------------------------------------------------|------------------------------------------------------------|
| les<br>elated Links:<br>Series Access for                                                    |                                                                                                    | -                                                                                                    |                                                                                                    | information<br>© City information<br>© Movies<br>© Mayo Clinic<br>Rochester weather                                                                                                    |                                                                                                    |                                                                                                    |                                                                                  | duce tabs tha                                              |
| Veb<br>Series Access<br>Series Navigator<br>Series Information<br>Series Resource<br>Jibrary | Getting Started<br>My Information<br>· My_Folder<br>· Printer-output<br>· Display messages<br>· Start a 5250<br>session<br>· Database requests<br>· Browse files<br>· Preferences | My View<br>· See <u>Customizing</u><br><u>iSeries Access for</u><br>Web to find out how<br>to customize the<br>behavior and look of<br>iSeries Access for<br>Web. Also, find out<br>how to create your<br>own home page! | Related Products<br>• WebSphere<br>Application Server<br>for iSeries<br>• WebSphere<br>Development Studio<br>Client for iSeries<br>• WebSphere<br>Development Studio<br>for iSeries     | Bochester news     We have     best-fulletin online     We hort-fulletin online     We hort-fulletin online     We hort-fulletin online     We hort-fulletin online     We hort-fulletin online     We hort-fulletin online |                                                                                                    |                                                                                                    | •                                                                                | t displayed                                                |
|                                                                                              | server information and<br>Browser Access to iS<br>The Internet movemen                                                                                                    |                                                                                                    | browser!<br>1<br>inesses are quickly                                                                                                    | B+ Find a business                                                                                                    |                                                                                                    |                                                                                                    |                                                                                  | duce options<br>der tabs                                   |
|                                                                                              | iSeries Access fe                                                                                                    | or Web                                                                                                    | USEL CHIMELT SY                                                                                                    | SLEIII. LY1ZVAD.KURLANU                                                                                                    | DM.LUM                                                                                                    |                                                                                                    |                                                                                  |                                                            |
|                                                                                              | My Home Page<br>Print                                                                                                    | Print                                                                                                    |                                                                                                    | R                                                                                                    |                                                                                                    |                                                                                                    |                                                                                  |                                                            |
|                                                                                              | Printer output     PDF printer output                                                                                                    | Access printers and p                                                                                                    | rinter output on your is                                                                                                    | Series server with iSeries                                                                                                    | cess for Web.                                                                                                    |                                                                                                    |                                                                                  |                                                            |
| 2                                                                                            | Printers     PDF printers     Internet printers     Internet printer     shares     Printer shares     Output queues     5250                                                     | <ul> <li>List, preview an</li> <li>Hold, release or</li> <li>Move printer ou</li> <li>Send printer ou</li> <li>View, mail, or se</li> <li>Preview SCS an</li> <li>Download ASCII</li> </ul>                              | d manage printer outpu<br>cause a spooled file to<br>tput to another printer<br>put to another iseries<br>and printer output in PL<br>d AFP printer output in<br>printer output to your | or output queue.<br>server.<br>F forma<br>PNG, TI                                                                                                    | ess for Web                                                                                                    |                                                                                                    | 2                                                                                | k.                                                         |
|                                                                                              | Files                                                                                                    | • List, view and m                                                                                                    | anage PDF printer out                                                                                                    | out on y<br>• Printer output                                                                                                    | _                                                                                                    |                                                                                                    | 3                                                                                | - N                                                        |
|                                                                                              | Related Links:<br>• iSeries Access for<br>Web<br>• iSeries Access<br>• iSeries Navigator<br>• iSeries Information<br>Center<br>• iSeries Resource<br>Library                      | <ul> <li>View printer and</li> <li>Vary on and var</li> <li>List, preview an</li> <li>View and answer</li> </ul>                                                                                                    | printers on your iSerie<br>I status information.<br>y off the printer device<br>d manage printer outpu                                                                                  | 5250<br>Files<br>Files<br>Ball the write Related Links:                                                                                                    | Printer output<br>• List, preview<br>• Hold, release<br>• Move printer<br>• Send printer<br>• View, mail, o<br>• Preview SCS<br>• Download AS | and manage printer ou<br>or cause a spooled file<br>output to another prin<br>output to another iSer<br>r send printer output in | tput on yo<br>to be prin<br>ter or outp<br>es server.<br>PDF forma<br>in PNG, TI | ted next.<br>ut queue.<br>It.<br>IFF, PCL and AFP formats. |

# **Printer Output - Spoolfile**

- 1. Print Tab
  - User only has one option available, i.e. 'Printer output'
- 2. Default look of 'Printer Output'
- 3. Customized look of 'Printer Output' for signed on user
  - **Removed many of the** columns of printer output
  - Reordered list
  - **Removed several end** user actions

| iSeries Access f                                                                                                    | for Web                                                                                               |                                                                                                    | User: 0                                              | cminer1 !                                                                                 |                                                                                                    |                                                                  |                                                                                             |                                                                                     |  |
|----------------------------------------------------------------------------------------------------|----------------------------------------------------------------------------------------------------|----------------------------------------------------------------------------------------------------|------------------------------------------------------|-------------------------------------------------------------------------------------------|----------------------------------------------------------------------------------------------------|------------------------------------------------------------------|---------------------------------------------------------------------------------------------|-------------------------------------------------------------------------------------|--|
| My Home Page                                                                                                    | Print                                                                                                 |                                                                                                    |                                                      |                                                                                           |                                                                                                    |                                                                  | · · · ·                                                                                     | 1                                                                                   |  |
| Print                                                                                                    |                                                                                                    |                                                                                                    |                                                      |                                                                                           |                                                                                                    |                                                                  |                                                                                             |                                                                                     |  |
| Printer output                                                                                                    |                                                                                                    |                                                                                                    |                                                      |                                                                                           |                                                                                                    |                                                                  |                                                                                             |                                                                                     |  |
|                                                                                                    | Access printe                                                                                         | rs and printer output (                                                                                                    | on your iSeries                                      | s server with iSei                                                                        | ies Accèss for W                                                                                                    | eb.                                                              |                                                                                             |                                                                                     |  |
| 5250                                                                                                    |                                                                                                    |                                                                                                    |                                                      |                                                                                           |                                                                                                    |                                                                  |                                                                                             |                                                                                     |  |
| Files                                                                                                    | Printer output                                                                                        | <u>ut</u>                                                                                                    |                                                      |                                                                                           |                                                                                                    |                                                                  |                                                                                             |                                                                                     |  |
| Related Links:<br>• iSeries Access for<br>Web<br>• iSeries Access<br>• iSeries Navigator<br>• iSeries Information                                                                                                    | <ul> <li>Send pr</li> <li>View, m</li> <li>Preview</li> </ul>                                         | rinter output to anoth-<br>inter output to anoth-<br>nail, or send printer ou<br>I SCS and AFP printer<br>ad ASCII printer outpu                                          | er iSeries serv<br>tput in PDF for<br>output in PNG  | er.<br>rmat.<br>, TIFF, PCL and /                                                         | AFP formats.                                                                                                    |                                                                  |                                                                                             |                                                                                     |  |
| Center<br>· iSeries Resource<br>Library<br>Series Access<br>My Home Page<br>J My Folder                                                                                                    | Printe                                                                                                | er Output 1                                                                                                    |                                                      |                                                                                           | Stem: LP120A                                                                                                    | B.RCHEAT                                                         | ND.1BM.COM                                                                                  | I                                                                                   |  |
| ·iSeries Resource<br>Library<br>Series Access<br>My Home Page<br>My Folder<br>Print<br>• Printer output                                                                                                    | Printe                                                                                                | ן ⊨ ⊳⊧ <b>ס</b>                                                                                                    | for cm                                               |                                                                                           | SUID: LP 120A                                                                                                    |                                                                  | ND.IBM.COM                                                                                  |                                                                                     |  |
| Series Resource<br>Library Series Access My Home Page My Folder Print Print PDF printer output                                                                                                    | Printe                                                                                                | L] ▶ ▶ ▶ Ω<br>User Creation<br>Data Date/Time                                                                                                    | For cm<br>Pages<br>Per Copy                          | iner                                                                                      | s Action <table-cell></table-cell>                                                                                                    | <b>⊳</b><br>User                                                 | Job Name                                                                                    | Job<br>Number                                                                       |  |
| ·iSeries Resource<br>Library<br>Series Access<br>My Home Page<br>My Folder<br>Print<br>• Printer output                                                                                                    | Printe                                                                                                | ן אוא Ω<br>User Creation                                                                                                    | for cm                                               | iner                                                                                      | s Action Ø                                                                                                    | <b>⊳</b><br>User                                                 | Job Name                                                                                    | Job                                                                                 |  |
| Series Resource<br>Library<br>Series Access<br>My Home Page<br>My Folder<br>Print<br>Printer output<br>PDF printer output<br>PDF printer output<br>PDF printers<br>PDF printers<br>Internet printers                                                                                                    | Printe                                                                                                | User Creation<br>Data Date/Time<br>12/15/05<br>4:31 PM<br>12/15/05                                                                                                    | For cm<br>Pages<br>Per Copy                          | iner                                                                                      | s Action 🖌                                                                                                    |                                                                  | Job Name<br>CMINER0                                                                         | Job<br>Number                                                                       |  |
| Series Resource     Library     Series Access      My Home Page     Printer output     POF printer output     POF printers     PDF printers     PDF printers     Internet printers     Internet printers                                                                                                    | Printe                                                                                                | User Creation<br>Data Date/Time<br>12/15/05<br>4:31 PM<br>12/15/05<br>4:31 PM                                                                                             | For cm<br>Pages<br>Per Copy                          | <b>iner</b><br>Copies Statu<br>1 Ready                                                    | s Action ?                                                                                                    | User<br>CMINER<br>CMINER                                         | Job Name<br>CMINERO<br>CMINERO                                                              | <b>Job</b><br>Number<br>502274                                                      |  |
| Series Resource<br>Library Series Access My Home Page     My Folder Print     Printer output     PDF printer output     PDF printers     Internet printers     Internet printer                                                                                                    | Printe<br>I d d [1<br>File<br>QSYSPRT<br>QSYSPRT<br>QSYSPRT                                           | User Creation<br>Data Date/Time<br>12/15/05<br>4:31 PM<br>12/15/05<br>4:31 PM<br>12/15/05<br>4:32 PM                                                                      | For cm<br>Pages<br>Per Copy<br>1<br>1                | Copies Statu<br>1 Ready<br>1 Ready<br>1 Ready                                             | s Action ?<br>'                                                                                                    | User<br>CMINER<br>CMINER<br>CMINER                               | Job Name<br>CMINERO<br>CMINERO<br>CMINERO                                                   | <b>Job</b><br>Number<br>502274<br>502274<br>502274                                  |  |
| - iSeries Resource<br>Library<br>Series Access<br>3 My Folder<br>Print<br>9 Printer output<br>9 DF printers<br>9 DF printers<br>9 DF printers<br>9 DF printers<br>9 Internet printers<br>9 Internet printer<br>9 Printer shares<br>• Output queues<br>Messages                                                                                                    | Printe<br>Name<br>QSYSPRT<br>QSYSPRT<br>QSYSPRT<br>QSYSPRT                                            | User Creation<br>Data Date/Time<br>12/15/05<br>4:31 PM<br>12/15/05<br>4:31 PM<br>12/15/05<br>4:32 PM<br>12/15/05<br>4:39 PM                                               | For cm<br>Peges<br>Per Copy<br>1<br>1<br>1<br>1      | Copies Statu<br>1 Ready<br>1 Ready<br>1 Ready<br>1 Ready                                  | s Action 9<br>                                                                                                    | User<br>CMINER<br>CMINER<br>CMINER<br>CMINER                     | Job Name<br>CMINERO<br>CMINERO<br>CMINERO<br>CMINERO                                        | <b>Job</b><br>Number<br>502274<br>502274<br>502274<br>502274                        |  |
| Series Resource     Library     Series Access      My Home Page     The Printer output     Printer output     Printers     PDF printers     PDF printers     Internet printers     Printer shares     Printer shares     Printer shares     Poutput queues Messages     Jobs                                                                                                    | Printe<br>I d d [1<br>File<br>QSYSPRT<br>QSYSPRT<br>QSYSPRT                                           | User Creation<br>Data Date/Time<br>12/15/05<br>4:31 PM<br>12/15/05<br>4:31 PM<br>12/15/05<br>4:32 PM<br>12/15/05                                                          | For cm<br>Pages<br>Per Copy<br>1<br>1                | Copies Statu<br>1 Ready<br>1 Ready<br>1 Ready                                             | s Action 9<br>                                                                                                    | User<br>CMINER<br>CMINER<br>CMINER<br>CMINER                     | Job Name<br>CMINERO<br>CMINERO<br>CMINERO<br>CMINERO                                        | <b>Job</b><br>Number<br>502274<br>502274<br>502274                                  |  |
| - iSeries Resource     Library     Series Access     Avy Home Page     J My Folder     Print     Printer output     Printers     Pictores     Internet printers     Internet printer     shares     output queues     Messages     Jobs     S250                                                                                                    | Printe<br>Name<br>QSYSPRT<br>QSYSPRT<br>QSYSPRT<br>QSYSPRT                                            | User Creation<br>Data Date/Time<br>12/15/05<br>4:31 PM<br>12/15/05<br>4:32 PM<br>12/15/05<br>4:32 PM<br>12/15/05<br>4:39 PM<br>12/15/05<br>12/15/05                       | For cm<br>Peges<br>Per Copy<br>1<br>1<br>1<br>1      | Copies Statu<br>1 Ready<br>1 Ready<br>1 Ready<br>1 Ready                                  | s Action <b>?</b><br>                                                                                                    | User<br>CMINER<br>CMINER<br>CMINER<br>CMINER<br>CMINER           | Job Name<br>CMINERO<br>CMINERO<br>CMINERO<br>CMINERO                                        | Job<br>Number<br>502274<br>502274<br>502274<br>502274<br>502274                     |  |
| Series Resource     Library     Series Access      My Home Page     The Printer output     Printer output     Printers     PDF printers     PDF printers     Internet printers     Printer shares     Printer shares     Printer shares     Poutput queues Messages     Jobs                                                                                                    | Printe<br>He d (1<br>File<br>QSYSPRT<br>QSYSPRT<br>QSYSPRT<br>QSYSPRT<br>QSYSPRT<br>QSYSPRT<br>QPRINT | User Creation<br>Data Date/Time<br>12/15/05<br>4:31 PM<br>12/35/05<br>4:32 PM<br>12/15/05<br>4:32 PM<br>12/15/05<br>4:39 PM<br>12/15/05<br>4:41 PM<br>12/15/05<br>4:44 PM | Pages<br>Per Copy<br>1<br>1<br>1<br>1<br>1<br>1<br>1 | Copies Statu<br>1 Ready<br>1 Ready<br>1 Ready<br>1 Ready<br>1 Ready<br>1 Ready<br>1 Ready | s Action 9<br>- 1 1 1 1<br>- 1 1 1<br>- 1 1 1<br>- 1 1 1<br>- 1 1 1<br>- 1 1 1<br>- 1 1 1<br>- 1 1 1<br>- 1 1 1<br>- 1 1 1<br>- 1 1<br>- 1 1<br> | CMINER<br>CMINER<br>CMINER<br>CMINER<br>CMINER<br>CMINER         | JOD NAME<br>CMINERO<br>CMINERO<br>CMINERO<br>CMINERO<br>CMINERO<br>QIWAPDESTR               | <b>Job</b><br>S02274<br>502274<br>502274<br>502274<br>502274<br>502274              |  |
| Series Resource     Library     Series Access      My Home Page     The Print     Printer output     Printers     Internet printers     Internet printers     Internet printers     Printer shares     Output queues Messages     Jobs     S250     Database                                                                                                    | Printe<br>File<br>Name<br>QSYSPRT<br>QSYSPRT<br>QSYSPRT<br>QSYSPRT                                    | User Creation<br>Data Date/Time<br>12/15/05<br>4:31 PM<br>12/15/05<br>4:32 PM<br>12/15/05<br>4:32 PM<br>12/15/05<br>4:39 PM<br>12/15/05<br>12/15/05                       | For cm<br>Pages<br>Per Copy<br>1<br>1<br>1<br>1<br>1 | Copies Statu<br>1 Ready<br>1 Ready<br>1 Ready<br>1 Ready<br>1 Ready<br>1 Ready            | s         Action ?           ·         ·         ·           ·         ·         ·         ·           ·         ·         ·         ·         ·           ·         ·         ·         ·         ·         ·           ·         ·         ·         ·         ·         ·         ·           ·         ·         ·         ·         ·         ·         ·         ·           ·         ·         ·         ·         ·         ·         ·         ·         ·         ·         ·         ·         ·         ·         ·         ·         ·         ·         ·         ·         ·         ·         ·         ·         ·         ·         ·         ·         ·         ·         ·         ·         ·         ·         ·         ·         ·         ·         ·         ·         ·         ·         ·         ·         ·         ·         ·         ·         ·         ·         ·         ·         ·         ·         ·         ·         ·         ·         ·         ·         ·         ·         ·         ·         ·<                                                                                                    | User<br>CMINER<br>CMINER<br>CMINER<br>CMINER<br>CMINER<br>CMINER | JOD NAME<br>CMINERO<br>CMINERO<br>CMINERO<br>CMINERO<br>CMINERO<br>QIWAPDESTR<br>QIWAPDESTR | Job<br>Number<br>502274<br>502274<br>502274<br>502274<br>502274<br>502281<br>502285 |  |
| - iSeries Resource Library Series Access Aty Home Page - IM y Folder Print - Printer output - Printers - DF printers - Internet printers - Internet printer shares - Output queues Messages - Subo - Stabase Files - Subo - Subo | Printe<br>He d (1<br>File<br>QSYSPRT<br>QSYSPRT<br>QSYSPRT<br>QSYSPRT<br>QSYSPRT<br>QSYSPRT<br>QPRINT | User Creation<br>Data Date; /Time<br>22/15/05<br>4:31 PM<br>12/15/05<br>4:32 PM<br>12/15/05<br>4:32 PM<br>12/15/05<br>4:34 PM<br>12/15/05                                 | Pages<br>Per Copy<br>1<br>1<br>1<br>1<br>1<br>1<br>1 | Copies Statu<br>1 Ready<br>1 Ready<br>1 Ready<br>1 Ready<br>1 Ready<br>1 Ready<br>1 Ready | s         Action ?           ·         ·         ·           ·         ·         ·         ·           ·         ·         ·         ·         ·           ·         ·         ·         ·         ·         ·           ·         ·         ·         ·         ·         ·         ·           ·         ·         ·         ·         ·         ·         ·         ·           ·         ·         ·         ·         ·         ·         ·         ·         ·         ·         ·         ·         ·         ·         ·         ·         ·         ·         ·         ·         ·         ·         ·         ·         ·         ·         ·         ·         ·         ·         ·         ·         ·         ·         ·         ·         ·         ·         ·         ·         ·         ·         ·         ·         ·         ·         ·         ·         ·         ·         ·         ·         ·         ·         ·         ·         ·         ·         ·         ·         ·         ·         ·         ·         ·<                                                                                                    | User<br>CMINER<br>CMINER<br>CMINER<br>CMINER<br>CMINER<br>CMINER | JOD NAME<br>CMINERO<br>CMINERO<br>CMINERO<br>CMINERO<br>CMINERO<br>QIWAPDESTR               | Job<br>Number<br>502274<br>502274<br>502274<br>502274<br>502274<br>502281<br>502285 |  |

| ly Home Page       | Printe    | r Outp   | ut for   | <sup>,</sup> cmine | er1           |          |          |          |
|--------------------|-----------|----------|----------|--------------------|---------------|----------|----------|----------|
| Print              |           | • • • •  |          | •                  |               | Ν        |          |          |
| Printer output     | «   • [1] |          | 1        |                    |               | 4        |          |          |
| 250                |           |          |          |                    |               |          |          |          |
| iles               | File Name | Job Name | Creation | Date/Time          | Pages Per Cop | y User   | Priority | Action 😧 |
|                    | QPJOBLOG  | CMINER10 | 12/16/05 | 6:23 PM            |               | 2 CMINER | 1 5      | 🗋 🛍 📜    |
|                    | QPJOBLOG  | CMINER13 | 12/16/05 | 10:23 PM           |               | 2 CMINER | 1 5      | 🗋 🛍 📜    |
| Related Links:     | QSYSPRT   | CMINER10 | 12/19/05 | 10:33 AM           |               | 1 CMINER | 1 5      | 🗋 🛍 🕱    |
| iSeries Access for | QSYSPRT   | CMINER10 | 12/19/05 | 10:33 AM           |               | 1 CMINER | 1 5      | 🗋 🛍 🕱    |
| Web                |           |          |          |                    |               | 1 CMINER |          | 🗋 🛱 🗓    |

3

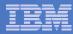

# **Run Pre-configured 5250 Sessions**

You want to limit users to only starting 5250 sessions that you have preconfigured

- You have removed user's ability to configure a session
- User selects 'Configured Sessions'
  - Only one listed, only action user can perform is to 'start' it
- User clicks on Start

| My Home Page                            |
|-----------------------------------------|
| Print                                   |
| 5250                                    |
| <ul> <li>Active sessions</li> </ul>     |
| <ul> <li>Configured sessions</li> </ul> |
| <ul> <li>Start session</li> </ul>       |
| Files                                   |

| iSeries Access for Web |                                                                               |  |  |  |  |  |
|------------------------|-------------------------------------------------------------------------------|--|--|--|--|--|
| My Home Page<br>Print  | <b>5250</b>                                                                   |  |  |  |  |  |
| • Active sessions      | Access 5250 user interface on your iSeries server with iSeries Access for Wel |  |  |  |  |  |
| · Configured sessions  | Active sessions                                                               |  |  |  |  |  |
| Files                  | List active 5250 user interface sessions.                                     |  |  |  |  |  |
| Related Links:         | Configured sessions<br>• List configured 5250 user interface sessions.        |  |  |  |  |  |
| · iSeries Access for   |                                                                               |  |  |  |  |  |

| My Home Page<br>Print | Configure        | d Sessions              |          | $\mathbf{k}$ |         |         |
|-----------------------|------------------|-------------------------|----------|--------------|---------|---------|
| 5250                  |                  |                         |          |              | Created |         |
| • Active sessions     | Session          | Server                  | Action 😡 | Shortcut     | Ву      | Access  |
| • Configured sessions | Shortcut to      | LP126AB.RCHLAND.IBM.COM | a 4 û L  | Yes          | CMINER  | cminer1 |
| Files                 | Inventory System |                         |          |              |         |         |

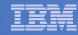

### **User can run 5250 application**

# User is placed in this application

- The session could be configured to include a macro to put the user directly into a specific application on the System i
  - Or on a menu screen
- Use CHGUSRPRF, LMTCPB=Yes to remove command line from user's screen

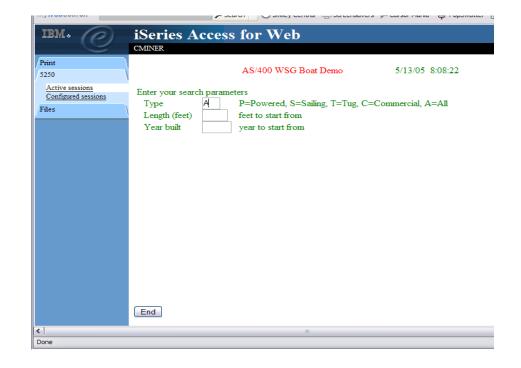

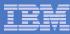

# Change look of 5250 session

- 1. Default 'web' look
- 2. Changed colors, added keypad at side, changed buttons at bottom to words
- 3. Removed navigation bar, put keypad on top
- 4. Selected 'traditional' view, removed navigation bar

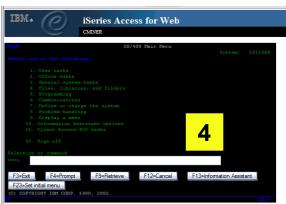

1

| My Home Page                                  |                                                                           |              |
|-----------------------------------------------|---------------------------------------------------------------------------|--------------|
| 📑 My Folder                                   | MAIN OS/400 Main Mer                                                      | ıu           |
| Print                                         | Select one of the following:                                              | $\mathbb{R}$ |
| Messages                                      |                                                                           | , i          |
| Jobs                                          | 1. User tasks<br>2. Office tasks                                          |              |
| 5250                                          | 3. General system tasks                                                   |              |
| Active sessions                               | 4. Files, libraries, and folders                                          |              |
| · Configured sessions                         | 5. Programming<br>6. Communications                                       |              |
| <ul> <li>Start session</li> </ul>             | Z. Define or change the system                                            |              |
| Database                                      | 8. Problem handling                                                       |              |
| Files                                         | <ol> <li>Display a menu</li> <li>Information Assistant options</li> </ol> |              |
| Command                                       | 11. iSeries Access tasks                                                  |              |
| Download                                      |                                                                           |              |
| Customize                                     | <u>90</u> . Sign off                                                      |              |
| Other                                         | Selection or command                                                      |              |
|                                               | ===>                                                                      |              |
|                                               | Exit Prompt Retrieve Cancel                                               |              |
| Related Links:<br>• iSeries Access for<br>Web | Set initial menu                                                          |              |
| iSeries Access     iSeries Navigator          | (C) COPYRIGHT IBM CORP. 1980, 2003.<br>37                                 |              |

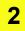

ies Access for Web Field Exit Erase EOF Host Print Þ MATN OS/400 Main Menu System Select one of the following: 1. User tasks 2. Office tasks . General system tasks . Files, libraries, and folders . Programming . Communications Define or change the system
 Problem handling . Display a menu ). Information Assistant options 11, iSeries Access tasks 90. Sign off Selection or command ----> Exit Prompt Retrieve Cancel Information Assistant Set initial menu C) COPYRIGHT IBM CORP. 1980, 2003 20.7 3

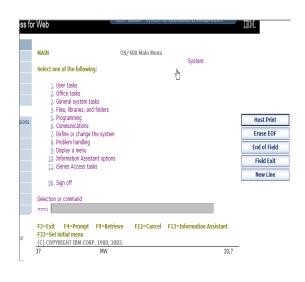

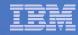

### Work with Files in the IFS

- Navigate and browse the directories located on your iSeries server integrated file system
  - Don't need to map drives
  - Don't need to know directory structures

| iSeries Access                                                                                                    | For Web User: cminer1 System: RCHLAND.IBM.COM                                                                                                    |
|----------------------------------------------------------------------------------------------------|----------------------------------------------------------------------------------------------------|
| My Home Page<br>Print                                                                                                    | Files                                                                                                    |
| 5250                                                                                                    | Access files on your iSeries server with iSeries Access for Web.                                                                                                    |
| Files                                                                                                    |                                                                                                    |
| Browse files      Related Links:     iSeries Access for     Web     iSeries Access     iSeries Navigator     iSeries Information | <ul> <li>Browse files</li> <li>Navigate and browse the directories located on your iSeries server integrated file system.</li> <li>View, upload, and download files.</li> <li>Copy and mail files.</li> <li>Rename and delete files and directories.</li> <li>Zip and unzip files and directories.</li> <li>Edit authorities and change ownership of objects in the integrated file system.</li> </ul> |

- View, upload, and download files
- Copy and mail files
- Rename and delete files and directories
- Zip and unzip files and directories
- Edit authorities and change ownership of objects in the integrated file system

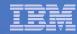

 $\mathbf{v}$ 

### **Browse Files - 'Filtered View'**

When I click on 'Browse Files', I see only a directory called 'cminer1' and its content

 Because the administrator set a 'Default Directory' policy for me

### Actions I can perform:

- Subdirectories: Create new ones, Rename, Work with
- Files: Copy, Rename, Delete, Mail, Work with (ie, Zip, Unzip, etc)

| Series Access f                                                    |                                                         |                        |       |                         |                  |
|--------------------------------------------------------------------|---------------------------------------------------------|------------------------|-------|-------------------------|------------------|
| My Home Page                                                       | Directory Contents /CMINER                              | R1                     | Ν     |                         |                  |
| Print                                                              | ,                                                       |                        | ß     |                         |                  |
| 5250                                                               | Copy Files to Server                                    |                        |       |                         |                  |
| Files                                                              | Copy files to the current directory.                    |                        |       |                         |                  |
| • Browse files                                                     | Create Directory                                        |                        |       |                         |                  |
|                                                                    | Create a subdirectory in the current directory.         |                        |       |                         |                  |
|                                                                    |                                                         |                        |       |                         |                  |
| Related Links:<br>• iSeries Access for                             | Found 0 directories. Found 4 files with a total size of | 13,928,795 b           | ytes. |                         |                  |
| Web                                                                |                                                         |                        |       |                         |                  |
| · iSeries Access                                                   | Name                                                    | <u>Size</u><br>(bytes) | Type  | Modified                | Action 😧         |
| <ul> <li>iSeries Navigator</li> <li>iSeries Information</li> </ul> | AMP23 Use iSeries Access for iSeries Database           | 12799488               |       | 12/19/05 11:32:18       |                  |
| Center                                                             | Access.ppt                                              |                        |       | AM                      |                  |
| <ul> <li>iSeries Resource<br/>Library</li> </ul>                   | ASJ 2005 NovDec A new beta is out for iSeries           | 873472                 | File  | 12/19/05 11:29:19       | ù L L Î &        |
|                                                                    | Access for Web.doc                                      |                        |       | AM                      |                  |
|                                                                    | ISN 2005 Dec Cool Tips about iSeries Access.doc         | 158208                 | File  | 12/19/05 11:30:36<br>AM | ù ù <u>þ</u> í k |
|                                                                    | V5R4 iSeries Access for Web RUN SQL Output              | 97627                  | File  | 12/19/05 11:31:34       | <u> </u>         |
|                                                                    | Options.JPG                                             |                        |       | AM                      |                  |

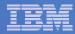

# **Different Ways to Rollout System i Access for Web**

- Use 'out of the box'
- Use 'out of the box', but set up predefined functions
- Create your own 'window' to your system through Access for Web

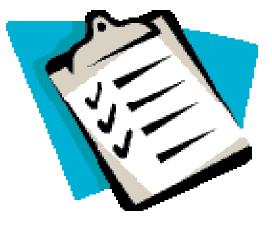

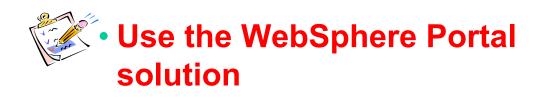

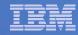

### **Portal Solutions – the next wave in technology**

For most organizations, the decision to invest in an enterprise portal is not a question of "if," but "when"?

(Craig Roth, VP META Group, 6/3/03)

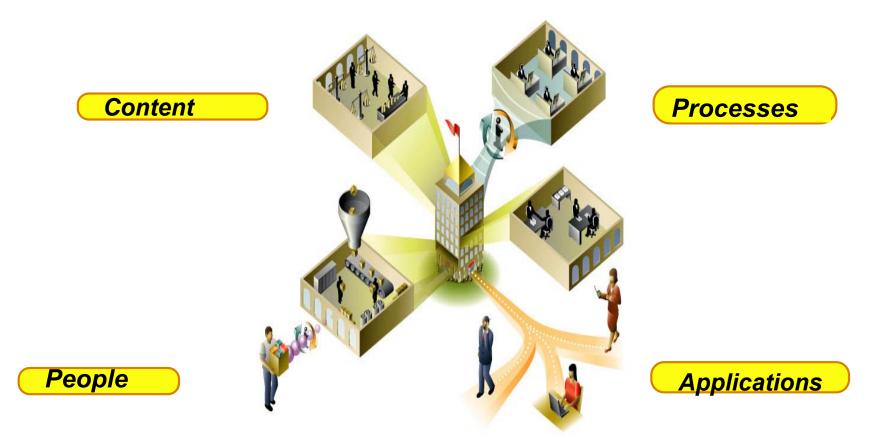

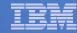

## Portal built on i5/OS

| WebSphere Portal                                                                                                    |                                                                  | My                                                                                |                                                                                                    | ration 🕂 Edit my pro                                                 |                    |
|----------------------------------------------------------------------------------------------------|------------------------------------------------------------------|-----------------------------------------------------------------------------------|----------------------------------------------------------------------------------------------------|----------------------------------------------------------------------|--------------------|
|                                                                                                    |                                                                  |                                                                                   | New P                                                                                                    | <u>age Edit Page Assi</u>                                            |                    |
| Welcome My Work My Finances I                                                                                                    | My Newsroom   My iSeri                                           |                                                                                   | N                                                                                                    | My Favo                                                              | orites             |
| My Page                                                                                                    |                                                                  |                                                                                   | 73                                                                                                    |                                                                      |                    |
|                                                                                                    | My Vertical News                                                 | <i>₹ ℓ</i> ? – □                                                                  | My Stocks                                                                                                    |                                                                      | + 1 ?              |
| <b>v</b> 5                                                                                                    | a                                                                | Iraq al-Qaeda link"<br>15 Islamists are<br>rrested in Spain<br>handcuffed suspect | Monday, Dece                                                                                                    | ember 19, 2005 1:31<br>83.48 0.1<br>2,235.15 -17.3<br>10,900.56 24.9 | 1 0.1<br>3 -0.7    |
| Welcome to WebSphere Portal version<br>5.0                                                                                                    | m                                                                | led away by<br>embers of the<br>panish Police                                     | <b></b><br><b></b><br><b></b><br><b></b><br><b></b><br><b></b><br><b></b><br><b></b><br><b></b><br><b></b><br><b></b><br><b></b><br><b></b><br><b></b> | 1,263.98 -3.3<br>at least 20 minutes.                                | 4 -0.2             |
| To rearrange portlets on this page, click<br>the <b>Show tools</b> icon. This action<br>produces tools that allow you to arrange<br>and remove portlets. Click <b>Edit page</b> to | <u>sı</u><br>a                                                   | blowing a raid against<br>uspected members of<br>radica                           | MarketWatch (                                                                                                    | © MarketWatch, Inc.                                                  |                    |
| add new portlets or change page layout.<br>To create a page, click <b>New page</b> .                                                                                               | World News (include<br>"Iraq al-Qaeda link"<br>arrested in Spain |                                                                                   | Inte                                                                                                    | ata provided by Com<br>ractive Data Compar                           |                    |
| Bookmarks                                                                                                    | U.S. releases some<br><u>detainees</u>                           | Saddam-era                                                                        | My Weather<br>Monday, Dece                                                                                                    | ember 19, 2005 5:18                                                  | * / ?<br>:00 PM (  |
| <ul> <li>WebSphere Portal home</li> <li>WebSphere Portal Zone</li> <li>WebSphere Portal catalog</li> </ul>                                                                         | Israel's Sharon suff     Baghdad hospital ca                     |                                                                                   |                                                                                                    | <mark>gh, North Carolina</mark><br>' Sunny                           | <b>48°</b><br>24°/ |
| WebSphere Portal product documentation                                                                                                    | US News (includes p<br><u>Unrest in Congress</u>                 |                                                                                   | Snow                                                                                                    | <u>gart, Germany</u>                                                 | <b>30°</b><br>24°/ |
| <ul> <li>WebSphere Portal support</li> <li>WebSphere Portal offerings</li> </ul>                                                                                                   | Secretary of State     Time honors three                         |                                                                                   |                                                                                                    | n <mark>g (Peking), China</mark><br>V Cloudy                         | <b>23°</b><br>17°/ |
| About WebSphere Portal –                                                                                                    | NYC transit strike b Market & Economy N                          |                                                                                   | Clear                                                                                                    | o <mark>, Japan</mark>                                               | <b>36°</b><br>31°/ |
| <                                                                                                    | Late choppers get i                                              | popofit of borgoine                                                               |                                                                                                    |                                                                      | >                  |

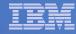

### System i Access for Web Portlets on System i Portal

| WebSphere Portal                                                                                                    | My Portal Administration 🖈 Edit my profile ? Log out 🛆                                                                                                    |
|----------------------------------------------------------------------------------------------------|----------------------------------------------------------------------------------------------------|
|                                                                                                    | New Page Edit Page Assign Permissions                                                                                                    |
| Welcome My Work My Finances My M                                                                                                    | Vewsroom My iSeries 🗸 My Favorites 💌                                                                                                    |
| • 5250         IFrame Portlets         Files         Print                                                                                                    | Database Command                                                                                                    |
| iSeries 5250 Session 🖌 🖌 🔽 🗖                                                                                                    | Welcome – 🗖                                                                                                    |
| Start Session                                                                                                    | Welcome to the iSeries Access portlets - specifically developed for iSeries Access                                                                                                    |
| Server: x1519p4.rchland.ibm.com                                                                                                    | customers. These portlets allow you to access information on your iSeries servers<br>through a Web browser.                                                                                                    |
| Port: 23                                                                                                    | iSeries Access portlets include the following:                                                                                                    |
| Code page: 37 🗸                                                                                                    | • 5250 portlet                                                                                                    |
| Display HTML data in fields                                                                                                    | <ul> <li>Run commands and access full-screen 5250 character-based applications.</li> <li>IFrame portlet</li> </ul>                                                                                                    |
| Workstation ID                                                                                                    | <ul> <li>Access any of the iSeries Access for Web servlets using the IFrame<br/>portlet.</li> </ul>                                                                                                    |
| Our of the second second se | <ul> <li>Integrated file system (IFS) browsing portlets</li> <li>O Browse the iSeries integrated file system.</li> </ul>                                                                                                    |
| ○ Specify workstation ID                                                                                                    | <ul> <li>View, edit, upload and download files.</li> </ul>                                                                                                    |
| Avoid duplicates for this user                                                                                                    | Printers, printer output, and output queues portlets                                                                                                    |
| Avoid duplicates with other users                                                                                                    | <ul> <li>View printer status, start and stop the writer job associated with a<br/>printer.</li> </ul>                                                                                                    |
|                                                                                                    | <ul> <li>Hold, release, print, delete and view printer output files.</li> </ul>                                                                                                    |
| Start Session                                                                                                    | <ul> <li>Move printer output files to another output queue or printer.</li> <li>Hold and release output queues.</li> </ul>                                                                                                    |
|                                                                                                    | Database tables and SQL portlets                                                                                                    |
|                                                                                                    | <ul> <li>View database tables, add and update records.</li> </ul>                                                                                                    |
|                                                                                                    | <ul> <li>View query results, customize format of results.</li> </ul>                                                                                                    |
|                                                                                                    | <ul> <li>Run SQL statements dynamically.</li> <li>Commands portlets</li> </ul>                                                                                                    |
|                                                                                                    | O Run CL commands.                                                                                                    |
|                                                                                                    | The iSeries Access portlets are included with iSeries Access for Web. The iSeries Access for Web product is part of the iSeries Access Family (5722-XW1). For more information regarding iSeries Access, iSeries Access for Web, and the iSeries Access |

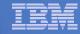

# Portlet Support added to System i Access for Web

| V5R4                                                                                                    | V5R3 PTF SI11914<br>(May 2004)                                                                                         | V5R3<br>(Jan 2004)                                        |
|----------------------------------------------------------------------------------------------------|----------------------------------------------------------------------------------------------------|-----------------------------------------------------------|
| <ul> <li>Single Sign-on (SSO) <ul> <li>Via WAS Security model</li> <li>5250 Bypass signon option</li> </ul> </li> <li>Database <ul> <li>OpenOffice spreadsheet format (.ods)</li> <li>iSeries SQL Requests</li> <li>Viewer to look at iSeries SQL results</li> </ul> </li> <li>Files <ul> <li>Zip function to zip files in IFS</li> </ul> </li> <li>iSeries Credentials <ul> <li>Users can change i5/OS password via System i Access for Web, and it will additionally update currently defined credentials with the new password value.</li> </ul> </li> </ul> | <ul> <li>File</li> <li>Print</li> <li>Database</li> <li>Command</li> <li>Credentials</li> <li>Related Links</li> </ul> | <ul> <li>5250</li> <li>iFrame</li> <li>Welcome</li> </ul> |

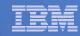

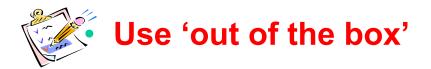

- Use 'out of the box', but set up predefined functions
- Create your own 'window' to your system through Access for Web
- Use the WebSphere Portal solution

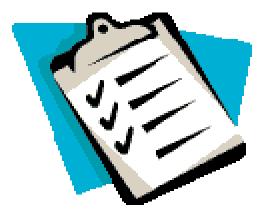

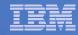

### **Control User Access to functions**

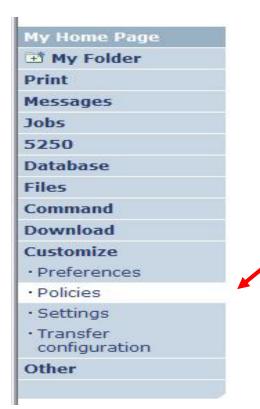

- 1. How do I keep my users from using all these functions?
- 2. How do I set up the environment for my users?
- 3. Should I let my users set have some individual screen settings for some functions?

You need \*SECADM authority to customize profiles

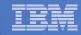

# System i Access for Web uses i5/OS User Profiles

When an System i Access for Web user attempts to access any function on the iSeries, the following sequence of checks are made to authenticate user access:

- User profile
- Group profile(s)
- \*PUBLIC profile

\*PUBLIC profile is the set of default policy settings shipped with Access for Web

• The defaults allow most functions to be available to all users

The settings in these policies indicate what functions within System i Access for Web, a user can attempt to use.

- For Example: Let's say you give users full access to the 'Database' tab.
- You have Object Level authority set up on your data
- When a user attempts to use one of the System i Access for Web Database GUIs to get at the database information, the user will get an i5/OS message indicating they are not authorized to access data

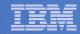

### Customize $\rightarrow$ Policies

# Policies are used to control access to System i Access for Web functions

### For example:

- A Files access policy can be set to Deny or restrict a user or group from accessing the file function.
- Policies are saved and associated with the appropriate iSeries user or group profile.
- Each 'Category' expands for granular control

| My Home Page                                                       | Poli     | cies                    |                                                                            |         |
|--------------------------------------------------------------------|----------|-------------------------|----------------------------------------------------------------------------|---------|
| 📑 My Folder                                                        | 1 011    | bieb                    |                                                                            |         |
| Print                                                              | Profile: | CMINER1                 |                                                                            |         |
| Messages                                                           |          |                         |                                                                            |         |
| Jobs<br>5250                                                       | Action   | Category                | Description                                                                | Access  |
| Database                                                           | 1        | 5250                    | 5250 user interface custom settings.                                       | Allowed |
|                                                                    | 1        | Command                 | Run batch command custom settings.                                         | Allowed |
| Files                                                              | 1        | Customize               | Preferences and policy administration custom settings.                     | Allowed |
| Command                                                            |          | Database                | Database tables, requests, and run SQL custom settings.                    | Allowed |
| Download<br>Customize                                              |          | Database<br>connections | Create and edit database connection definitions.                           | Allowed |
| Preferences                                                        | 1        | Download                | Download packages custom settings.                                         | Allowed |
| Policies                                                           | 1        | Files                   | Integrated file system and file share custom settings.                     | Allowed |
| • Settings                                                         | 1        | General                 | Page layout, language and character set custom settings.                   | Allowed |
| • Transfer                                                         | 1        | Jobs                    | Work with jobs custom settings.                                            | Allowed |
| configuration                                                      | 1        | Mail                    | Send mail custom settings.                                                 | Allowed |
| Other                                                              |          | Messages                | Display messages, send messages, and message queue custom settings.        | Allowed |
|                                                                    | 1        | My Folder               | My Folder custom settings.                                                 | Allowed |
| Related Links:<br>• iSeries Access for<br>Web                      |          | Print                   | Printer output, printers, printer shares and output queue custom settings. | Allowed |
| · iSeries Access                                                   | 1        | Sametime                | Lotus Sametime custom settings.                                            | Allowed |
| <ul> <li>iSeries Navigator</li> <li>iSeries Information</li> </ul> | 1        | Other                   | Change password and other miscellaneous custom settings.                   | Allowed |

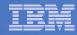

# Policies - customize for all users at once

One alternative...

Use the \*PUBLIC group profile and set policies for all users

- 'Deny' functions for all users in a single step
- Then 'Allow' specific users access to functions via their User or Group profiles

### **Problem:**

You're locked out too, until you go in and "Allow" functions to yourself

|                                               | r Web    |             | °                                                                                                    | IBN        |
|-----------------------------------------------|----------|-------------|----------------------------------------------------------------------------------------------------|------------|
| My Home Page                                  | Polic    | ies         | and the second second s |            |
| 迁 My Folder                                   |          |             |                                                                                                    |            |
| Print                                         | Profile: | *PUBLIC     | —                                                                                                    |            |
| Messages                                      |          |             |                                                                                                    |            |
| Jobs                                          | Action   | Category    | Description                                                                                                    | Access     |
| 5250                                          | 1        | 5250        | 5250 user interface custom settings.                                                                                                    | Allowed    |
| Database                                      | 1        | Command     | Run batch command custom settings.                                                                                                    | Allowed    |
| Files                                         | 1        | Customize   | Preferences and policy administration custom settings.                                                                                                    | Allowed    |
| Command                                       | 1        | Database    | Database tables, requests, and run SQL custom settings.                                                                                                    | Allowed    |
| Download                                      |          | Database    | Create and edit database connection definitions.                                                                                                    | Allowed    |
| Customize                                     | Linna    | connections |                                                                                                    | 2311001257 |
| Preferences                                   | 1        | Download    | Download packages custom settings.                                                                                                    | Allowed    |
| Policies                                      | 1        | Files       | Integrated file system and file share custom settings.                                                                                                    | Allowed    |
| • Settings                                    | 1        | General     | Page layout, language and character set custom settings.                                                                                                    | Allowed    |
| • Transfer                                    | 1        | Jobs        | Work with jobs custom settings.                                                                                                    | Allowed    |
| configuration                                 | 1        | Mail        | Send mail custom settings.                                                                                                    | Allowed    |
| Other                                         |          | Messages    | Display messages, send messages, and message queue custom settings.                                                                                                    | Allowed    |
|                                               | 1        | My Folder   | My Folder custom settings.                                                                                                    | Allowed    |
| Related Links:<br>• iSeries Access for<br>Web |          | Print       | Printer output, printers, printer shares and output queue custom settings.                                                                                                    | Allowed    |
| iSeries Access                                | 1        | Sametime    | Lotus Sametime custom settings.                                                                                                    | Allowed    |
| · iSeries Navigator                           | 1        | Other       | Change password and other miscellaneous custom settings.                                                                                                    | Allowed    |

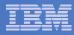

# **Example: Set Policy to Default to Specific Directory in IFS**

Set a 'Default **Directory' for:** 

\*PUBLIC

**Groups of** users

#### Specific user •

| My Home Page                                                     | Edit Policies                            | Files           |                     |   |           | - |
|------------------------------------------------------------------|------------------------------------------|-----------------|---------------------|---|-----------|---|
| 🖻 My Folder                                                      | Eult Folicies                            | s - Flies       |                     |   |           |   |
| Print                                                            | Profile: CMINER1                         |                 |                     |   |           |   |
| Messages                                                         |                                          |                 |                     |   |           |   |
| Jobs                                                             | Policy                                   | Derived From 😧  | Action 😧            |   | Setting   |   |
| 5250                                                             | Files access                             | Shipped default | Use current setting | ~ | Allow 🛩   |   |
| Database                                                         | Files tab                                | Shipped default | Use current setting | ~ | Show 🗸    |   |
| Files                                                            | Display directory                        | Shipped default | Use current setting | ~ | No V      | _ |
| Command                                                          | contents in new                          |                 | ose current secting |   | 110       |   |
| Download                                                         | window                                   |                 | 1                   |   |           |   |
| Customize                                                        | Enable sort links<br>for directory       | Shipped default | Use current setting | ~ | Yes 🗸     |   |
| Preferences                                                      | contents                                 |                 |                     |   |           |   |
| Policies     Settings                                            | Display directory<br>contents statistics | Shipped default | Use current setting | ~ | Yes \star |   |
| Transfer<br>configuration                                        | Browse files                             | Profile setting | Use current setting | ~ | Allow 🖌   |   |
| Other                                                            | Copy files to<br>server                  | Shipped default | Use current setting | ~ | Allow 🕶   |   |
|                                                                  | Copy files from<br>server                | Shipped default | Use current setting | ~ | Allow 🗸   |   |
| WED                                                              | Default<br>directory                     | Profile setting | Use current setting | ~ | /cminer1  |   |
| • iSeries Access<br>• iSeries Navigator<br>• iSeries Information | Display<br>subdirectory<br>contents      | Shipped default | Use current setting | ~ | Allow 🗸   |   |
| Center<br>• iSeries Resource<br>Library                          | Display parent<br>directory<br>contents  | Shipped default | Use current setting | ~ | Allow 🗸   |   |
|                                                                  | Display<br>default                       | Shipped default | Use current setting | ~ | Deny 🗸    | ~ |
| <                                                                | atina a kan s                            | 101             |                     |   |           | > |

In this example, I went into CMINER1 profile, and set policy to show only the 'CMINER1' directory to this user...

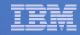

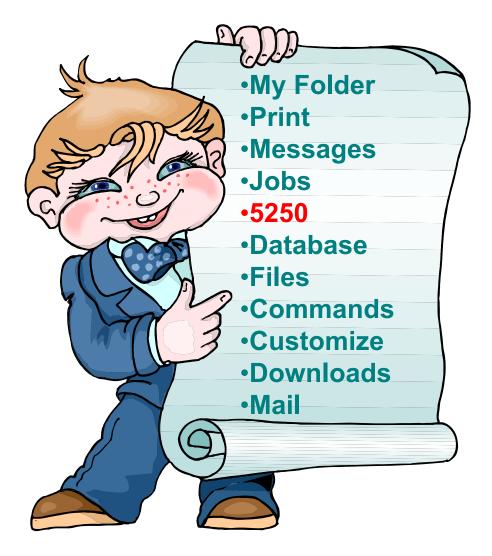

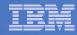

# System i Access for Web 5250 Interface

Runs as an interactive job

 Only function in System i Access for Web that is interactive

TN5250 port

 Only function in System i Access for Web that uses TN5250 port

| My Home Page                                                       | MAIN                                                               | i5/05 Main Men        |             |            |       |
|--------------------------------------------------------------------|--------------------------------------------------------------------|-----------------------|-------------|------------|-------|
| 🗋 My Folder                                                        |                                                                    | ,                     | System      | n: LP016AB | }     |
| Print                                                              | Select one of the followi                                          | ng:                   |             |            |       |
| Messages                                                           | 1. User tasks                                                      |                       |             |            |       |
| Jobs                                                               | <ol> <li>Office tasks</li> <li>General system ta</li> </ol>        | isks                  |             |            |       |
| 5250                                                               | 4. Files, libraries, and                                           |                       |             |            |       |
| Active sessions                                                    | <ol> <li>Programming</li> <li>Communications</li> </ol>            |                       |             |            |       |
| Configured sessions                                                | $\overline{\underline{7}}$ . Define or change                      | the system            |             |            |       |
| Start session                                                      | <ol> <li>8. Problem handling</li> <li>9. Display a menu</li> </ol> |                       |             |            |       |
| Database                                                           | 10. Information Assis                                              |                       |             |            |       |
| Files                                                              | 11. iSeries Access tas                                             | sks                   |             |            |       |
| Command                                                            | <u>90</u> . Sign off                                               |                       |             |            |       |
| Download                                                           | Selection or command                                               |                       |             |            |       |
| Customize                                                          | ===>                                                               |                       |             |            |       |
| Other                                                              | Exit Prompt<br>Set initial menu<br>(C) COPYRIGHT IBM CORI          | Retrieve Cancel       | Information | Assistant  |       |
| Related Links:                                                     | 37                                                                 | . 1900, 2005.         |             | 20,7       | _     |
| <ul> <li>iSeries Access for Web</li> <li>iSeries Access</li> </ul> | Attention                                                          | Refresh Screen        | Field Exit  | Page Up    | Enter |
| <ul> <li>iSeries Navigator</li> </ul>                              | System Request                                                     | Stop Session          | Reset       | Page Down  | 1     |
| <ul> <li>iSeries Information<br/>Center</li> </ul>                 | · · · · · · · · · · · · · · · · · · ·                              | · · · · · ·           |             |            |       |
| <ul> <li>iSeries Resource</li> <li>Library</li> </ul>              | Macros                                                             |                       |             |            |       |
|                                                                    | Macro: Shortcut to My mac                                          | ro for *PUBLIC 💌 Play | Macro       |            |       |
|                                                                    | Start Recording                                                    |                       |             |            |       |

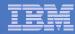

# **Use "Start Session" Dynamically**

- Specify the system to connect
- Select the session attributes
  - Port, code page, workstation ID, etc.

Start session

| 4y Home Page                               | Start Session                     |   |
|--------------------------------------------|-----------------------------------|---|
| 🕘 My Folder                                |                                   | - |
| Print                                      | Server                            | 0 |
| lessages                                   | Server: mysystem                  | ] |
| lobs                                       | Port: 23                          |   |
| 5250                                       | Code page: 37                     |   |
| Active sessions                            |                                   | - |
| <ul> <li>Configured sessions</li> </ul>    | Workstation ID                    | • |
| <ul> <li>Start session</li> </ul>          | O Use user ID                     |   |
| Database                                   | Specify workstation ID            |   |
| Files                                      | Avoid duplicates for this user    |   |
| Command                                    | Avoid duplicates with other users |   |
| Download                                   |                                   |   |
| Customize                                  | General                           | • |
| Other                                      | Initial macro:                    |   |
|                                            | Bypass signon                     |   |
|                                            | Display HTML data in fields       |   |
| Related Links:                             |                                   |   |
| <ul> <li>iSeries Access for Web</li> </ul> | Start Session                     |   |

iSeries Access

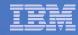

### **Start a Configured Session**

- Configured sessions list shows the list of sessions for the logged in user
- Select the "Start" icon for the session to start

| My Home Page                            | Configur                     | ed Sessions                     |        |                    |              |                      |        |
|-----------------------------------------|------------------------------|---------------------------------|--------|--------------------|--------------|----------------------|--------|
| 🛄 My Folder                             |                              |                                 | $\cap$ | <u> </u>           |              |                      |        |
| Print                                   | Session                      | Server                          |        | Action 😧           | Shortcut     | Created By           | Access |
| Messages                                | system A                     | LP016AB.RCHLAND.IBM.COM         | -      | b 🛍 🖳 🖉 🖊          | No           | smshao               | smshao |
| Jobs                                    | system B                     | LP016AB.RCHLAND.IBM.COM         | ø      | D 🛈 🖳 🖉 🖉          | No           | smshao               | smshao |
| 5250                                    |                              |                                 |        |                    |              |                      |        |
| Active sessions                         | Configure n                  |                                 | igvee  | /                  |              |                      |        |
| <ul> <li>Configured sessions</li> </ul> | Configure a                  | new session.                    |        |                    |              |                      |        |
| Start session                           |                              | <u>sessions you configured</u>  |        |                    |              | al former shine line |        |
| Database                                | Display a lis                | st of shortcuts to sessions you | confi  | gurea. Shortcuts a | an be delete | ed from this list.   |        |
| Files                                   | Active sessi<br>Work with y  | ions<br>our active sessions.    |        |                    |              |                      |        |
| Command                                 |                              |                                 |        |                    |              |                      |        |
| Download                                | Start session<br>Start a new |                                 |        |                    |              |                      |        |
| Customize                               |                              | 00001011                        |        |                    |              |                      |        |
| Other                                   | My macros<br>Work with y     | our macros.                     |        |                    |              |                      |        |
|                                         | My keypads<br>Work with y    | our keypads.                    |        |                    |              |                      |        |

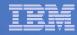

### **Run Pre-Configured 5250 Sessions**

You can limit users to connecting to only specific systems or running only specific applications.

- Create preconfigured 5250
   sessions
- Then set policies to restrict users to only preconfigured sessions
- User selects 'Configured Sessions'
  - Only link provided
  - User has only one action → to start a session

http://<systemi>:<port>/webaccess/iWAMain

| iSeries Access for V                                                                                                    | Veb                                                                                                    |                               |                        | Us                             | er: adams                    | System         | RCHLAND.IBM.COM | IBM |  |
|----------------------------------------------------------------------------------------------------|----------------------------------------------------------------------------------------------------|-------------------------------|------------------------|--------------------------------|------------------------------|----------------|-----------------|-----|--|
| My Home Page<br>Print                                                                                                    | Configure                                                                                                    | d Sess                        | sions                  |                                |                              |                |                 |     |  |
| 5250<br>• Active sessions<br>• Configured sessions<br>Files                                                                                               | Session<br>Shortcut to demo<br>Shortcut to Payroll                                                                           | Action 0                      | Shortcut<br>Yes<br>Yes | Created By<br>smshao<br>cminer | Access<br>*PUBLIC<br>*PUBLIC |                |                 |     |  |
| Related Links:<br>• iSeries Access for Web<br>• iSeries Access<br>• iSeries Navigator<br>• iSeries Information<br>Center<br>• iSeries Resource<br>Library | Shortcuts to session<br>Display a list of shor<br>Active sessions<br>Work with your activ<br>My macros<br>Work with your mac | tcuts to sess<br>/e sessions. |                        | nfigured. Shortc               | uts can be c                 | leleted from t | his list.       |     |  |
|                                                                                                    | <u>My keypads</u><br>Work with your keyp<br><u>5250 user interface</u><br>View help for workir                               | help                          | gured session          | ıs.                            |                              |                |                 |     |  |

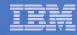

## **Run Pre-Configured 5250 Sessions**

If you do not want users using anything in System i Access for Web except 5250, you could:

- Simply give them the 5250 url address (ie, http://systemi/webaccess/iWA5250)
- Set policies so users end up where you want them to be
  - Could include a macro so user bypasses i5/OS sign-on screen
- Predefine what screens will look like:
  - Colors
  - No Navigation pane

http://<systemi>:<port>/webaccess/iWA5250

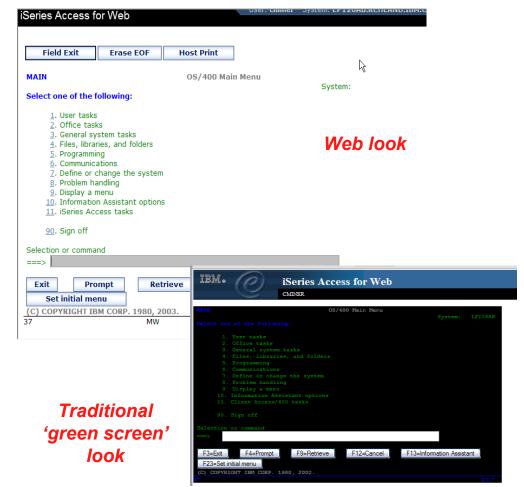

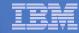

## **Configure a New Session**

### Select the "Configure new session" link

| My Home Page                            | Configu                      | red Sessions                                                                                                    |                         |               |                    |        |  |  |  |
|-----------------------------------------|------------------------------|----------------------------------------------------------------------------------------------------|-------------------------|---------------|--------------------|--------|--|--|--|
| D My Folder                             |                              |                                                                                                    | 0                       |               |                    |        |  |  |  |
| Print                                   | Session                      | Server                                                                                                    | Action 😧                | Shortcut      | Created By         | Access |  |  |  |
| Messages                                | system A                     | LP016AB.RCHLAND.IBM.COM                                                                                                    | a ù û l 2 🖊             | No            | smshao             | smshao |  |  |  |
| Jobs                                    | system B                     | LP016AB.RCHLAND.IBM.COM                                                                                                    | P L Ô L 2 /             | No            | smshao             | smshao |  |  |  |
| 5250                                    |                              |                                                                                                    |                         |               |                    |        |  |  |  |
| Active sessions                         | Configure n                  |                                                                                                    |                         |               |                    |        |  |  |  |
| <ul> <li>Configured sessions</li> </ul> | Configure a                  | new session.                                                                                                    |                         |               |                    |        |  |  |  |
| Start session                           |                              | Shortcuts to sessions you configured<br>Display a list of shortcuts to sessions you configured. Shortcuts can be deleted from this list. |                         |               |                    |        |  |  |  |
| Database                                | Display a lis                | st of shortcuts to sessions you o                                                                                                    | configurea. Shortcuts ( | can be delete | ed from this list. |        |  |  |  |
| Files                                   | Active sess                  | ions<br>/our active sessions.                                                                                                    |                         |               |                    |        |  |  |  |
| Command                                 |                              |                                                                                                    |                         |               |                    |        |  |  |  |
| Download                                | Start session<br>Start a new |                                                                                                    |                         |               |                    |        |  |  |  |
| Customize                               | My macros                    |                                                                                                    |                         |               |                    |        |  |  |  |
| Other                                   |                              | our macros.                                                                                                    |                         |               |                    |        |  |  |  |
|                                         | My keypads                   |                                                                                                    |                         |               |                    |        |  |  |  |
|                                         | Work with y                  | /our keypads.                                                                                                    |                         |               |                    |        |  |  |  |

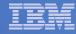

# Setting up a 5250 Session

- Select Session Name
  - Name of this 'Configured' session

### Determine screen look

- Web View is default
- Traditional View can be selected

Select System i to connect to

- Enter System Name or TCP/IP address
- Port Address

| Configure New Sessio                                   | n [X1519P4.RCHLAND.IBM.COM] - Microsoft Internet Explorer                                                            | _ 🗆 🔀       |
|--------------------------------------------------------|----------------------------------------------------------------------------------------------------|-------------|
| <u>Fi</u> le <u>E</u> dit <u>V</u> iew F <u>a</u> vori | tes Iools Help                                                                                                    |             |
| 🚱 Back 🔹 🕑 - [                                         | 🖹 🛃 🏠 🔎 Search 👷 Favorites 🔣 🔗 - 🌺 📓 - 📙 🎊 🕙 💻 🖿 🗐 🗟                                                                 | 8           |
| My Web Search                                          | 🔎 Search 🔹 Address 🙆 http://x1519p4.rchland.ibm.com/webaccess/iWAConfigSession 💽 🔁 Go                                | Links 🎽 📆 🕶 |
| Google G-                                              | 🖌 Go 🖟 💋 🎦 👻 🔓 Bookmarks 🛛 🕺 42 blocked 🛛 🏶 Check 👻 🔨 AutoLink 👻 🔚 AutoFill 🍙 Send to 🗸 🖉                            | Settings •  |
| My Home Page                                           | Configure New Session                                                                                                | ^           |
| Print                                                  | General <b>9</b>                                                                                                    |             |
| Messages                                               | Session: * required                                                                                                  | =           |
| lobs                                                   | Default view: Web                                                                                                    |             |
| 5250                                                   | Initial macro: Traditional                                                                                           |             |
| Active sessions                                        | Bypass signon                                                                                                    |             |
| Configured sessions                                    | Display HTML data in fields                                                                                          |             |
| Start session                                          | ☑ Enable advanced JavaScript functions                                                                               |             |
| Database                                               |                                                                                                    |             |
| Files                                                  | Server                                                                                                    |             |
| Command                                                | Server: X1519P4.RCHLAND.IBM.COM                                                                                      |             |
| Download                                               | Port: 23                                                                                                    |             |
| Customize                                              | Code page: 37 💌                                                                                                    |             |
| Other                                                  |                                                                                                    |             |
|                                                        | Workstation ID 🛛                                                                                                    |             |
| Related Links:<br>Series Access for<br>Web             | © Use user ID<br>O Specify workstation ID     Avoid duplicates for this user     ✓ Avoid duplicates with other users |             |
| 3.<br>Do                                               |                                                                                                    | >           |
| Done                                                   |                                                                                                    | Internet    |

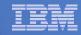

### Things to know

Because System i Access for Web 5250 is implemented using HTML and is servlet based, there are considerations to be aware of. This 5250 interface...

- is not a full-function emulator
  - does not have keyboard interaction and keyboard mapping capability of full-function E.g., 'field exit' cannot be done with one keystroke.
- is not intended to replace full-function emulators like PC5250, PCOMM, Host On-Demand, etc. for purposes of "heads-down" data entry type of operations
- does not include file transfer from session
- does not include printer emulation
  - i5/OS strategy is Internet Printing Protocol (IPP) printing
  - System i Access for Web provides capability to convert spooled files to PDF
- does not include graphics, EHLAPPI, DDE functionality
- does not have direction interaction with server, so unsolicated server messages can't be received. (The user needs to request refresh or take an action on the interface to see break messages)

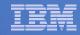

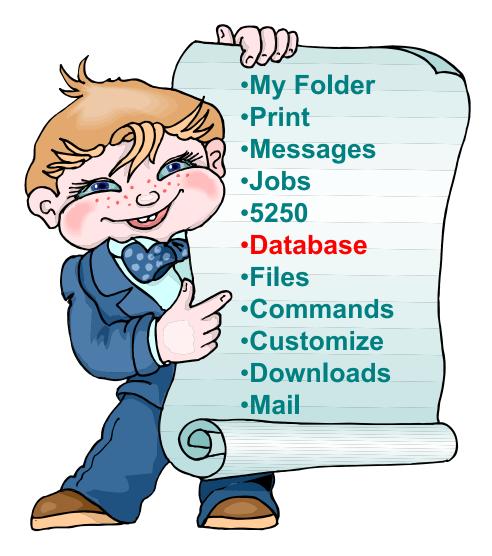

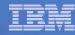

# **System i Access for Web – Database Functions**

Access database tables on your iSeries server with iSeries Access for Web.

#### <u>Tables</u>

- View a list of database tables on your iSeries server.
- Perform actions on these tables without having knowledge of SQL and its syntax.
- View the contents of a table in a paged list, using the Quick view action.
- Add and update records in a table using the Insert and Update actions.
- Create your own customized SQL request for a table using the Run SQL action.
- Create your own customized copy data request for a table using the Copy data to table action.

#### My requests

- View a list of previously saved requests.
- Run or Edit requests from this list.
- Manage lists using the Copy, Delete, and Rename actions
- Create and manage shortcuts to requests

#### <u>Run SQL</u>

- Run SQL statements dynamically.
- View output as a paged list or in a popular file format, like Microsoft Excel or Lotus 1-2-3. (Output format depends on how you have your browser configured and whether the browser can locate a plug-in for the output type you choose.)
- Customize how data is returned by setting options specific to the output type.
- Build SELECT statements using an SQL Wizard.
- · Save requests for repeated use.

#### .

#### Copy data to table

- Copy existing data files from your PC to a database table on your iSeries server.
- These data files can be in many popular file formats, including Microsoft Excel and Lotus 1-2-3.
- Replace the contents of a table or add data to an existing table.
- Create a new database table based on the contents of a workstation file.
- Save requests for repeated use.

#### Import request

- Import Client Access Data Transfer upload and download requests into iSeries Access for Web copy data and SQL requests.
- Imported requests are automatically converted to iSeries Access for Web format.
- Run and edit converted requests on your iSeries server just like other copy data and SQL requests.

#### Import query

- Import queries generated by Query for iSeries and DB2 UDB for iSeries Query Manager.
- Imported queries can be saved into iSeries Access for Web database requests.
- Run and edit converted queries on your iSeries server just like iSeries Access for Web SQL requests.

#### Extract server data

• Extract server object information into a database table.

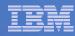

### Upload PC Data to the System i

- Upload data from a variety of file types
  - Excel, XML, Lotus, etc
  - OpenOffice new V5R4
- Put into iSeries database
  - 'Replace' contents of table
  - 'Append' to existing data
- If no table exists on the iSeries, you will get a wizard to help you create a new table

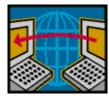

| iSeries Access fo                | or Web                                                       | GIIE |
|----------------------------------|--------------------------------------------------------------|------|
| My Home Page                     | Copy Data to Table 🛛 🗟                                       |      |
| 🗅 My Folder                      |                                                              |      |
| Print                            | File to Conv.                                                |      |
| Messages                         |                                                              |      |
| Jobs                             | File: Browse                                                 |      |
| 5250                             | File type: Comma Separated Value (.csv) 🗸 Settings           |      |
| Database                         |                                                              |      |
| • Tables                         | Table to Receive Data                                        |      |
| • My requests                    | Table:                                                       |      |
| •Run SQL                         | Action: Replace data if table exists 🗸                       |      |
| · Copy data to table             |                                                              |      |
| Import request                   | 0                                                            |      |
| <ul> <li>Import query</li> </ul> | Connection                                                   |      |
| • Extract server data            | Connection: IBM Toolbox for Java - LP126AB.RCHLAND.IBM.COM 💙 |      |
| Files                            |                                                              |      |
| Command                          | Copy Data to Table Save Request                              |      |
| Download                         |                                                              |      |

Customize

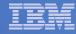

### **Create System i Table**

| iSeries Access t                          | or Web                                                                                |
|-------------------------------------------|---------------------------------------------------------------------------------------|
| My Home Page                              | Copy Data to Table                                                                    |
| Print<br>Messages                         | Table BOATS.DATA does not exist.                                                      |
| Jobs<br>5250                              | Create options                                                                        |
| Database • Tables • My requests • Run SQL | © Create table using the source file's column definitions           OK         Cancel |

Wizard to help you create an iSeries table from your PC spreadsheet

|                                                                                                    | <u>B</u> ookmarks <u>T</u> ools <u>H</u> e   | lp                                            |                                                                                                    |                                       |                  |                                |
|----------------------------------------------------------------------------------------------------|----------------------------------------------|-----------------------------------------------|----------------------------------------------------------------------------------------------------|---------------------------------------|------------------|--------------------------------|
| ack Forward Rele                                                                                                    | Dad Stop Home Co                             |                                               | http://p116ab:2016/we                                                                                                    | baccess/iWADbUpload                   |                  | ✓ C.                           |
| Firefox Help 📋 Firefox                                                                                                    | Support 📄 Plug-in FAQ                        |                                               |                                                                                                    |                                       |                  |                                |
| BM. ()                                                                                                    | iSeries A                                    | ccess for V                                   | Veb                                                                                                    |                                       |                  |                                |
|                                                                                                    | cminer                                       |                                               |                                                                                                    |                                       | LP11             | 6AB RCHLAND IBM (              |
| <u>My Folder</u>                                                                                                    | Table Colu                                   | umn Definiti                                  | ons                                                                                                    |                                       |                  |                                |
| y Home Page                                                                                                    |                                              |                                               |                                                                                                    |                                       |                  |                                |
| nt                                                                                                    |                                              | definitions before ci<br>clicking Create Tabl | eating the table is recommer                                                                                                    | nded. You can cha                     | inge any of      | the column definition          |
| essages<br>bs                                                                                                    | autoucs before                               | clicking Create 1 ab                          | ю.                                                                                                    |                                       |                  |                                |
| 50                                                                                                    | Column                                       | Description                                   | Туре                                                                                                    | Length                                | Scale            | Sample Data                    |
| tabase                                                                                                    | EMPNO                                        |                                               | CHAR                                                                                                    | 6                                     | 0                | 200340                         |
| ables                                                                                                    | FIRSTNME                                     |                                               | CHAR 🗸                                                                                                    | 9                                     | 0                | ROY                            |
| <u>fy requests</u><br>un SQL                                                                                                    | MIDINIT                                      |                                               | CHAR 🗸                                                                                                    | 1                                     | 0                | R                              |
| opy data to table                                                                                                    | LASTNAME                                     |                                               | CHAR                                                                                                    | 10                                    | 0                | ALONZO                         |
| port request<br>tract server data                                                                                                    | WORKDEPT                                     |                                               | CHAR 🗸                                                                                                    | 3                                     | 0                | E21                            |
|                                                                                                    | PHONENO                                      |                                               | CHAR 🗸                                                                                                    | 4                                     | 0                | 5698                           |
| 24                                                                                                    |                                              |                                               | CHAR                                                                                                    |                                       | 0                | 5/5/47                         |
|                                                                                                    | HIREDATE                                     |                                               |                                                                                                    |                                       |                  |                                |
| mmand                                                                                                    | JOB                                          |                                               |                                                                                                    |                                       | 0                | FIELDREP                       |
| mmand<br>wnload                                                                                                    | JOB                                          |                                               | CHAR 🗸                                                                                                    | 8                                     | 0                | Contraction of the             |
| mmand<br>ownload<br>istomize                                                                                                    | JOB<br>EDLEVEL                               |                                               | CHAR V                                                                                                    | 8                                     | 0                | 16.0                           |
| mmand<br>ownload<br>istomize<br>her                                                                                                    | JOB<br>EDLEVEL<br>SEX                        |                                               | CHAR V<br>FLOAT V<br>CHAR V                                                                                                    | 8<br>0<br>1                           | 0                | 16.0<br>M                      |
| mmand<br>wwnload<br>istomize<br>her<br>elated Links:<br>Series Access for Web                                                                         | JOB<br>EDLEVEL<br>SEX<br>BIRTHDATE           |                                               | CHAR<br>FLOAT<br>CHAR<br>CHAR<br>CHAR                                                                                                    | 8           0           1           8 | 0                | 16.0<br>M<br>1/1/01            |
| mmand<br>wmload<br>stomize<br>her<br>lated Links:<br>Series Access for Web<br>Series Access<br>Series Navigator                                       | JOB<br>EDLEVEL<br>SEX<br>BIRTHDATE<br>SALARY |                                               | CHAR<br>FLOAT<br>CHAR<br>CHAR<br>FLOAT<br>CHAR<br>CHAR | 8<br>0<br>1<br>8<br>0                 | 0<br>0<br>0<br>0 | 16.0<br>M<br>1/1/01<br>23840.0 |
| es<br>ommand<br>ownload<br>istomize<br>ther<br>elated Links:<br>Series Access<br>Series Access<br>Series Access<br>Series Avoigator<br>WebSphere Host | JOB<br>EDLEVEL<br>SEX<br>BIRTHDATE           |                                               | CHAR<br>FLOAT<br>CHAR<br>CHAR<br>CHAR                                                                                                    | 8           0           1           8 | 0                | 16.0<br>M<br>1/1/01            |

## **Database Tables**

### You can:

- Insert
- Update
- Quick View
- Find (new V5R4)
- Run SQL
- Copy Data to Table

| iSeries Access fo                                | or Web             | User: CMINER                               |                    |
|--------------------------------------------------|--------------------|--------------------------------------------|--------------------|
| My Home Page                                     | Tables             | $\triangleright$                           |                    |
| D My Folder                                      | Tables             |                                            |                    |
| Print                                            | Connections IDM    | Teelless for Jose UD126AD DOULAND TOM COM  |                    |
| Messages                                         | Table filter: *USF | Toolbox for Java - LP126AB.RCHLAND.IBM.COM |                    |
| Jobs                                             | Table filter. USP  |                                            |                    |
| 5250                                             | ≪                  | <u>56789</u> ▶ ≫ N Q                       |                    |
| Database                                         |                    |                                            | 0                  |
| • Tables                                         | Table              | Description                                | Action 🛛           |
| • My requests                                    | BOATS.BOATS        | Available BOATS                            | ïe e d R X h       |
| • Run SQL                                        | BOATS.BOATS1       | Available boats by length                  | 'i 2 D Q X L       |
| Copy data to table                               | BOATS.PCFILES      | PC files needed by BOATS WSG Demo          | <u>e</u> e d 9 % d |
| Import request                                   | BOATS.QCLSRC       |                                            | 74 e d Q X d       |
| Import query                                     | BOATS.QCMDSRC      |                                            | ü 🗹 🖻 🍳 🛠 🖿        |
| • Extract server data                            | BOATS.QDDSSRC      |                                            | 9 2 D Q X 4        |
| iles                                             | BOATS.QRNCVTLG     |                                            | 1 2 I Q X L        |
| Command                                          | BOATS.QRPGLESRO    | 2                                          | 5 2 B Q X G        |
| ownload                                          | BOATS.QRPGSRC      |                                            | ü e e q % h        |
| Customize                                        | QGPL.#             | \$                                         |                    |
|                                                  | QGPL.BITYPES       |                                            | 12 e d q % h       |
| Other                                            | QGPL.CHADDEC       |                                            | 'i e d q x h       |
|                                                  | QGPL.CONCURTYPE    | E                                          | 'e e e q % h       |
| Related Links:                                   | QGPL.CPY_INFO      |                                            | 'i e d q % h       |
| iSeries Access for                               | QGPL.DAVE          |                                            | 'e e e 🖲 🛠 le      |
| Web                                              | QGPL.DECSEP        |                                            |                    |
| iSeries Access                                   | QGPL.DIVZERO       |                                            |                    |
| iSeries Navigator<br>iSeries Information         | QGPL.DIVZERO2      |                                            |                    |
| Center                                           | QGPL.DSD           |                                            |                    |
| <ul> <li>iSeries Resource<br/>Library</li> </ul> | QGPL.DSPSFWRSC     | Output file for DSPSFWRSC                  |                    |
| Libraly                                          | 0.001 EM0 7050     |                                            |                    |

# **Download Database Information from System i**

### Run SQL allows you to run **SQL** statements

- Could copy/paste complex SQL statements in here...
- Variety of output types
  - PDF, Excel, 1-2-3, XML, etc

### Destination

- Browser
- Mail as attachment
- Personal Folders
- IFS (new V5R4)

### Can save request

 My Requests, Give Shortcut to others

| My Home Page                                | Run SQL                                                        |   |
|---------------------------------------------|----------------------------------------------------------------|---|
| 🗄 My Folder                                 | Ruitoge                                                        |   |
| Print                                       |                                                                | 0 |
| Messages                                    | SQL Statement                                                  |   |
| lobs                                        | SELECT<br>"BCOST", "BYEAR", "BTYPE", "BNAME", "BFEET", "BNT01" |   |
| 5250                                        | FROM                                                           |   |
| Database                                    | BOATS.BOATS                                                    |   |
| Tables                                      | WHERE<br>( ("BCOST" > 10000) )                                 |   |
| My requests                                 |                                                                |   |
| Run SQL                                     | SQL Wizard                                                     | 1 |
| Copy data to table                          |                                                                |   |
| Import request                              | SQL Output                                                     | 0 |
| Import query                                | Type: Microsoft Excel XML (.xml) V Settings                    |   |
| Extract server data                         | Destination: Mail as attachment                                |   |
| iles                                        |                                                                |   |
| Command                                     |                                                                | 0 |
| Download                                    | Format                                                         | U |
| Customize                                   | Date: 12/23/05                                                 |   |
| Other                                       | Time: 10:16:44 AM                                              |   |
|                                             | Connection                                                     | 0 |
| Related Links:<br>iSeries Access for<br>Web | Connection: IBM Toolbox for JavaRCHLAND.IBM.COM                |   |
| iSeries Access<br>iSeries Navigator         | Run SQL Save Request                                           |   |

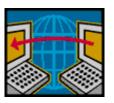

SQL Wizard if you don't know SQL

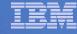

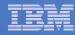

## **Create Database Requests with SQL Wizard**

# SQL Wizard enables you to:

- Select tables
- Select which columns to return
- Add conditions to your select statement
- Select the columns by which you want the data sorted

| iSeries Access fo                      | or Web                                                          |
|----------------------------------------|-----------------------------------------------------------------|
| My Home Page                           | SQL Wizard                                                      |
| 🗅 My Folder                            |                                                                 |
| Print                                  | SELECT                                                          |
| Messages                               | *                                                               |
| Jobs                                   | FROM                                                            |
| 5250                                   | BOATS.BOATS                                                     |
| Database                               |                                                                 |
| • Tables                               |                                                                 |
| • My requests                          | Welcome                                                         |
| · Run SQL                              | Welcome                                                         |
| <ul> <li>Copy data to table</li> </ul> | This wizard steps you through creating an SQL select statement. |
| <ul> <li>Import request</li> </ul>     | This wizard steps you through creating an SQL select statement. |
| <ul> <li>Import query</li> </ul>       |                                                                 |
| • Extract server data                  |                                                                 |
| Files                                  | Next Finish Cancel                                              |
| Command                                | Next Fillish Calicer                                            |
| Download                               |                                                                 |
|                                        |                                                                 |

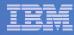

## **New in V6R1!** Chart SQL Results: Background

- System i Access for Web provides support to run SQL statements and store the results in a selected file format
- Historical sSupported file formats include:
  - HTML
  - Microsoft Excel
  - PDF
  - OpenDocument

| 😻 Run SQL [lp1                | 1                     | tozillə Eirof | iow           |              |        |                  |         |          |         |       | _ 🗆 |         |
|-------------------------------|-----------------------|---------------|---------------|--------------|--------|------------------|---------|----------|---------|-------|-----|---------|
|                               |                       |               |               |              |        |                  |         |          |         |       |     | <u></u> |
| <u>File E</u> dit <u>V</u> ie | ∾ <u>G</u> o <u>B</u> | ookmarks      | <u>T</u> ools | <u>H</u> elp |        |                  |         |          |         |       |     | 0       |
| iSeries Acce                  | ess for W             | /eb           |               |              |        | User: <b>jek</b> | System: | lp11ut1  | 11      |       |     |         |
|                               |                       |               |               |              |        |                  |         |          |         |       |     |         |
| My Home Page                  |                       |               | ~.            |              |        |                  |         |          |         |       |     |         |
| 🗄 My Folder                   |                       | Run S         | QL            |              |        |                  |         |          |         |       |     |         |
| Print                         |                       | SQL St        | atem          | ent          |        |                  |         |          |         |       | 0   |         |
| Messages                      |                       | _             |               | qiws.qc      | ustedt |                  |         |          |         |       |     |         |
| Jobs                          |                       | select        | nom           | qmarqu       | uscour |                  |         |          |         |       |     |         |
| 5250                          |                       |               |               |              |        |                  |         |          |         |       |     |         |
| Database                      |                       |               |               |              |        |                  |         |          |         |       |     |         |
| • Tables                      |                       |               |               |              |        |                  |         |          |         |       |     |         |
| • My requests                 |                       |               |               |              |        |                  |         |          |         |       |     |         |
| • Run SQL                     |                       |               |               |              |        |                  |         |          | SQL W   | izard |     |         |
| • Copy data to                | table                 |               |               |              |        |                  |         |          |         |       | _   |         |
| • Import reque                | st                    | SQL Or        | utput         |              |        |                  |         |          |         |       | 7   |         |
| • Import query                |                       | Type:         |               | Microsof     | t Exce | l XML (.xm       | l)      | <b>-</b> | Setting | s     |     |         |
| Extract server                | data                  | Destina       | tion:         | Browser      |        |                  | -       |          | Setting | s     |     |         |
| Files                         |                       |               |               |              |        |                  | _       |          |         |       |     | -       |

| <i>(</i>      | ttp://lp11u                                           | t11.rchland | l.ibm.com:20  | 020/webacc   | ess/iWAD    | bExec/sqlOu  | tput.xml?fil | eType=exo | ebxml&conn | ı=x - Windo | ws In 💶 🗖 |   |
|---------------|-------------------------------------------------------|-------------|---------------|--------------|-------------|--------------|--------------|-----------|------------|-------------|-----------|---|
| G             | 💽 - 🚺                                                 | http://p11  | lut11.rchland | ibm.com:2020 | )/webaccess | /iWADbExec/s | qlOutp 💌 🤞   | 🔸 🗙 Live  | Search     |             | P         | • |
| ☆             | 🖕 🏟 🍘 http://p11ut11.rchland.lbm.com:2020/webaccess/W |             |               |              |             |              |              |           |            |             |           |   |
| A1 🔻 枪 CUSNUM |                                                       |             |               |              |             |              |              |           |            |             |           |   |
|               | A                                                     | В           | С             | D            | E           | F            | G            | Н         |            | J           | K         | F |
| 1             | CUSNUM                                                | LSTNAM      | INIT          | STREET       | CITY        | STATE        | ZIPCOD       | CDTLMT    | CHGCOD     | BALDUE      | CDTDUE    |   |
| 2             | 938472                                                | Henning     | GK            | 4859 Elm /   | Dallas      | TX           | 75217        | 5000      | 3          | 37          | 0         |   |
| 3             | 839283                                                | Jones       | ВD            | 21B NW 1     | Clay        | NY           | 13041        | 400       | 1          | 100         | 0         |   |
| 4             | 392859                                                | Vine        | SS            | PO Box 79    | Broton      | VT           | 5046         | 700       | 1          | 439         | 0         |   |
| 5             | 938485                                                | Johnson     | JA            | 3 Alpine W   | Helen       | GA           | 30545        | 9999      | 2          | 3987.5      | 33.5      |   |
| 6             | 397267                                                | Tyron       | WE            | 13 Myrtle [  | Hector      | NY           | 14841        | 1000      | 1          | 0           | 0         |   |
| 7             | 389572                                                | Stevens     | KL            | 208 Snow     | Denver      | CO           | 80226        | 400       | 1          | 58.75       | 1.5       |   |
| 8             | 846283                                                | Alison      | JS            | 787 Lake [   | Isle        | MN           | 56342        | 5000      | 3          | 10          | 0         |   |
| 9             | 475938                                                | Doe         | JW            | 59 Archer    | Sutter      | CA           | 95685        | 700       | 2          | 250         | 100       |   |
| 10            | 693829                                                | Thomas      | AN            | 3 Dove Circ  | Casper      | WY           | 82609        | 9999      | 2          | 0           | 0         |   |
| 11            | 593029                                                | Williams    | ED            | 485 SE 27    | Dallas      | TX           | 75218        | 200       | 1          | 25          | 0         |   |
| 12            | 192837                                                | Lee         | FL            | 5963 Oak     | Hector      | NY           | 14841        | 700       | 2          | 489.5       | 0.5       |   |
| 13            | 583990                                                | Abraham     | MT            | 392 Mill St  | Isle        | MN           | 56342        | 9999      | 3          | 0           | 0         |   |
|               | ▶ N\She                                               | et1/        |               |              |             |              | ]•[          |           |            |             |           | ſ |

| -      | Children (dia 1) | 1            | ad then an | m:2020/webacce   | - AN       | 1     |        |            | l 🗠 🔒      |            | Page 👻 🌀 T  | ioole 👻 |
|--------|------------------|--------------|------------|------------------|------------|-------|--------|------------|------------|------------|-------------|---------|
|        | C nup://pi       |              |            | in: 2020/webacce | ss/ivv     |       |        |            |            | . <u>.</u> | uge · (g) · | 0013    |
| 3 6    | 🗎 🤮 🏟            | 8            | [ト 📷       | i 🔍 - 🚺          | <b>+ +</b> | 86%   | - 📀    |            | ABC 1      | 🔊 • 🗈      |             |         |
|        |                  | [-) <b>G</b> |            |                  |            |       |        |            |            |            |             |         |
| Search | Web Y!           |              |            |                  |            |       |        |            |            |            |             |         |
|        |                  |              |            |                  |            |       |        |            |            |            |             | 1       |
|        |                  |              |            |                  |            |       |        |            |            |            |             | 1       |
|        |                  |              |            |                  |            |       |        |            |            |            |             | 1       |
|        | CUSNU<br>M       | LSTNAM       | INIT       | STREET           | CITY       | STATE | ZIPCOD | CDTLM<br>T | CHGCO<br>D | BALDUE     | CDTDUE      | _       |
|        | 938472           | Henning      | GK         | 4859 Elm Ave     | Dallas     | TX    | 75217  | 5000       | 3          | 37.00      | 0.00        |         |
|        | 839283           | Jones        | BD         | 21B NW 135 St    | Clay       | NY    | 13041  | 400        | 1          | 100.00     | 0.00        |         |
|        | 392859           | Vine         | SS         | PO Box 79        | Broton     | VT    | 5046   | 700        | 1          | 439.00     | 0.00        |         |
|        | 938485           | Johnson      | JA         | 3 Alpine Way     | Helen      | GA    | 30545  | 9999       | 2          | 3987.50    | 33.50       |         |
|        | 397267           | Tyron        | WE         | 13 Myrtle Dr     | Hector     | NY    | 14841  | 1000       | 1          | 0.00       | 0.00        |         |
|        | 389572           | Stevens      | K L        | 208 Snow Pass    | Denver     | CO    | 80226  | 400        | 1          | 58.75      | 1.50        |         |
|        | 846283           | Alison       | JS         | 787 Lake Dr      | Isle       | MEN   | 56342  | 5000       | 3          | 10.00      | 0.00        |         |
|        | 475938           | Doe          | JW         | 59 Archer Rd     | Sutter     | CA    | 95685  | 700        | 2          | 250.00     | 100.00      | - II    |
|        | 693829           | Thomas       | A N        | 3 Dove Circle    | Casper     | WУ    | 82609  | 9999       | 2          | 0.00       | 0.00        |         |
|        | 593029           | Williams     | ED         | 485 SE 2 Ave     | Dallas     | TX    | 75218  | 200        | 1          | 25.00      | 0.00        |         |
|        | 192837           | Lee          | FL         | 5963 Oak St      | Hector     | NY    | 14841  | 700        | 2          | 489.50     | 0.50        | - 1     |
|        | 503000           | Abraham      | мт         | 392 Mill St      | Isle       | MIN   | 56342  | 9999       | 3          | 0.00       | 0.00        |         |

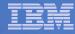

## Chart SQL results: SVG File Format

- Support for new output file type in V6R1
  - Scalable Vector Graphics Chart (\*.svg)
    - Language for describing 2D graphics in XML
    - W3C standard
  - Users can store SQL results in a chart

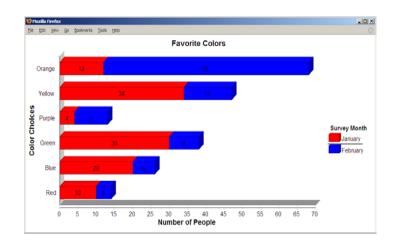

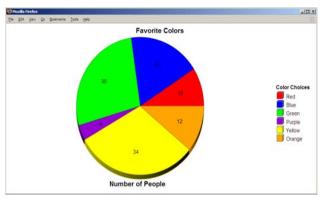

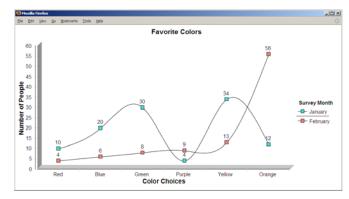

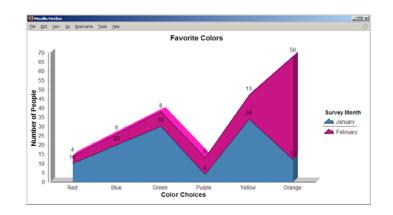

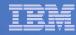

## **Chart SQL Results: SVG Configuration**

- Many configuration options
  - Chart type
    - Area, Bar, Pie, Line
  - Colors
  - Legend location
  - Grid shown
  - Chart type options
    - Bar vertical or horizontal
    - Pie exploded or complete
    - Line marker shape
  - Other....
- Same destination options:
  - Browser, mail, IFS, personal folder

| My Home Page                                                       | Scalable Vector Graphics Chart Settings                                                                                                    |
|--------------------------------------------------------------------|----------------------------------------------------------------------------------------------------|
| 🕂 My Folder                                                        | Scalable Vector Graphics Chart Settings                                                                                                    |
| Print                                                              | Chart                                                                                                    |
| Messages                                                           | Title: Favorite Colors                                                                                                    |
| Jobs                                                               | Type: Area 🔽 Settings                                                                                                    |
| 5250                                                               | Height: 500 pixels                                                                                                    |
| Database                                                           |                                                                                                    |
| • Tables                                                           | Width: 1000 pixels                                                                                                    |
| My requests                                                        | Chart by: Columns 💌                                                                                                    |
| • Run SQL                                                          | 🗹 Display with depth                                                                                                    |
| <ul> <li>Copy data to table</li> </ul>                             | Show value labels                                                                                                    |
| Import request                                                     | Enable interactivity                                                                                                    |
| Import query                                                       |                                                                                                    |
| Extract server data                                                | Legend                                                                                                    |
| Files                                                              | Title: Survey Month                                                                                                    |
| Command                                                            |                                                                                                    |
| Download                                                           | Location: Right                                                                                                    |
| Customize                                                          |                                                                                                    |
| Other                                                              | Colors                                                                                                    |
|                                                                    | 🗹 Blue 🔽 Lime 🗹 Yellow 🗖 Fuchsia 🗹                                                                                                    |
| Related Links:                                                     | Cornflower blue Light green Lemon chiffon Hot pink                                                                                                    |
| iSeries Access for Web                                             | 🗖 Royal blue 🗖 Medium spring green 🗖 Gold 🗖 Light pink 🗖                                                                                                    |
| iSeries Access                                                     | Dodger blue Turquoise Goldenrod Deep pink                                                                                                    |
| <ul> <li>iSeries Navigator</li> <li>iSeries Information</li> </ul> |                                                                                                    |
|                                                                    |                                                                                                    |
| Center                                                             | 🔲 Slate blue 🔲 Aqua 💭 Olive 💭 Lavender 🗹                                                                                                    |
|                                                                    |                                                                                                    |
| Center<br>• iSeries Resource                                       | Medium purple     Light cyan     Green yellow     Plum     Plum     Plus     Plus     Pl |

#### **Database - Run Requests**

#### Administrator could:

- Give users or groups of users some database requests that were created for them.
- Users can run only these specific requests
- No other database options offered

| My Home Page                                       | My Requests                                |                                 |        |          |               |         |
|----------------------------------------------------|--------------------------------------------|---------------------------------|--------|----------|---------------|---------|
| Print                                              |                                            |                                 |        |          |               |         |
| 5250                                               | ≪ ≪ [1] ▶ ≫ ⊨ Q                            |                                 |        |          |               |         |
| Database                                           |                                            |                                 |        |          |               |         |
| • My requests                                      | Request                                    | Description                     | Action | Shortcut | Created<br>By | Access  |
| Files                                              | Shortcut to Boats For Sale                 | View all available boats        | ×      | Yes      | CMINER        | groupa  |
| Download                                           | Shortcut to Find Boat To Buy               | Select type and price<br>limits | ×      | Yes      | CMINER        | *PUBLI  |
|                                                    | Shortcut to My Customers Mailing           | Mail Customer List              | ×      | Yes      | CMINER        | groupa  |
| • iSeries Access for                               | Shortcut to My Customers Mailing           | Mail Customer List              | ×      | Yes      | cminer        | cminer1 |
| • ISeries Access for<br>Web<br>• iSeries Access    | Shortcut to Put My Customer List in Folder | Store Customer List             | ×      | Yes      | CMINER        | groupa  |
| · iSeries Navigator                                | Shortcut to request sql                    |                                 | ×      | Yes      | secyesi       | *PUBLIC |
| <ul> <li>iSeries Information<br/>Center</li> </ul> | Shortcut to request upload                 |                                 |        | Yes      | secyesi       | *PUBLI  |

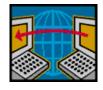

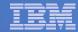

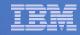

## Printing

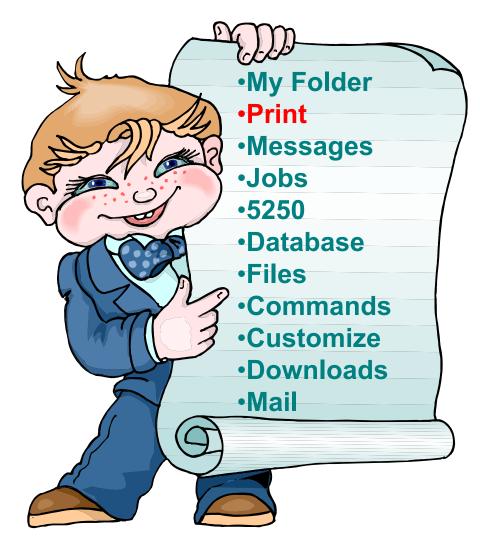

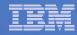

## Work with Printer Output, Printers, Queues

#### Typical end user printer tasks

- Printer Output
- PDF Printer Output

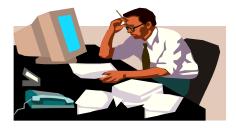

Tasks more oriented toward system operators, administrators, programmers, etc

- Printers
- PDF Printers
- Internet Printers
- Internet Printer Shares
- Printer Shares
- Output Queues

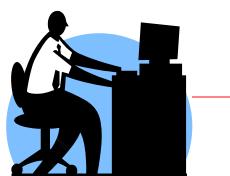

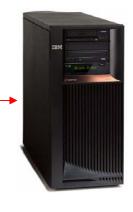

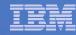

## **Work with Printer Output**

#### http://<myiseries>/webaccess/iWASpool

My 'printer output'

Actions include:

- Work with
- View
- View As
- View PDF

Easy-to-use GUI for working with my printer output

> Don't need to sign onto a 5250 session, and run commands to get to spool file

| iSeries Access fo                      | r Web                |                           | U                 | ser: cmin | ier sysi | LEIN: LP120AB | 3.KCHLAI     | ND'TRW'COW |               | W.         |
|----------------------------------------|----------------------|---------------------------|-------------------|-----------|----------|---------------|--------------|------------|---------------|------------|
| My Home Page                           | Printer              | Output f                  | or cm             | iner      |          |               | N            |            |               |            |
| Print                                  | ≪  ← [1] →           | ⇒ H Q                     |                   |           |          |               | $\mathbb{R}$ |            |               |            |
| Printer output                         |                      |                           |                   |           |          |               |              |            |               |            |
| PDF printer output     Printers        | File Use<br>Name Dat | r Creation<br>a Date/Time | Pages<br>Per Copy | Copies    | Status   | Action 😧      | User         | Job Name   | Job<br>Number | Fil<br>Num |
| • PDF printers                         | QSYSPRT              | 12/15/05<br>4:31 PM       | 1                 | 1         | Ready    | 🗅 🛍 🔼         | CMINER       | CMINER0    | 502274        |            |
| Internet printers     Internet printer | QSYSPRT              | 12/15/05<br>4:31 PM       | 1                 | 1         | Ready    | 🗋 🛍 🗖         | CMINER       | CMINER0    | 502274        |            |
| shares<br>• Printer shares             | QSYSPRT              | 12/15/05<br>4:32 PM       | 1                 | 1         | Ready    | 🗋 🛍 🗖         | CMINER       | CMINER0    | 502274        |            |
| • Output queues<br>Messages            | QSYSPRT              | 12/15/05<br>4:39 PM       | 1                 | 1         | Ready    | 🗋 🖿 🔳         | CMINER       | CMINER0    | 502274        |            |
| Jobs                                   | QSYSPRT              | 12/15/05<br>4:41 PM       | 1                 | 1         | Ready    | 🗅 🛍 ଅ         | CMINER       | CMINER0    | 502274        |            |
| 5250<br>Database                       | QPRINT               | 12/15/05<br>4:48 PM       | 1                 | 1         | Ready    | 🗅 🛍 🗖         | CMINER       | QIWAPDFSTR | 502281        |            |
| Files<br>Command                       | QPRINT               | 12/15/05<br>4:50 PM       | 1                 | 1         | Ready    | 🗅 🛍 🗖         | CMINER       | QIWAPDFSTR | 502285        |            |
| Download                               | QPRINT               | 12/15/05<br>4:52 PM       | 1                 | 1         | Ready    | 🗋 🛍 ଅ         | CMINER       | QIWAPDFSTR | 502287        |            |
| Customize<br>Other                     | QPRINT               | 12/15/05<br>4:57 PM       | 1                 | 1         | Ready    | D D 🖬         | CMINER       | QIWAPDFSTR | 502291        |            |
| <                                      |                      |                           |                   |           |          |               |              |            |               | >          |

Note: IBM Infoprint Server (5722-IP1) is NOT needed to use "View PDF"

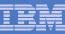

## **Printer Output - Spoolfile**

- 1. Requested 'View PDF'
  - Can select any option on pulldown for my printer output
- 2. View in Browser
  - Shows overlays, etc
  - Can print on any printer in network
- 3. Send .PDF document in an email
  - Mail server does not have to be installed on iSeries

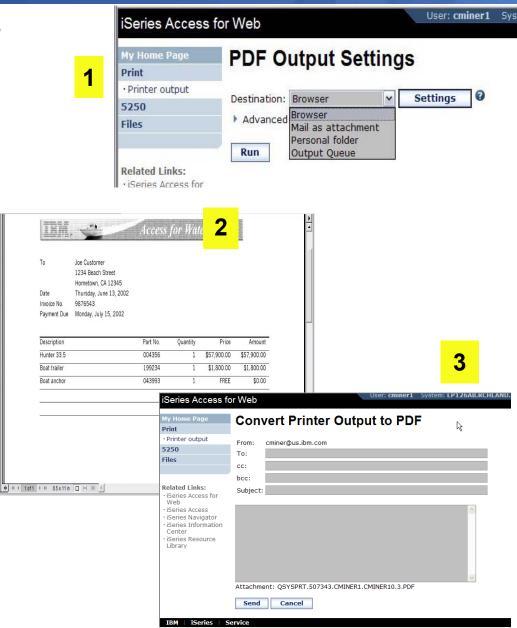

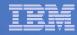

## **PDF Printer Output**

http://<myiseries>/webaccess/iWAPDFPrinterOutput

#### Printer output automatically

converted to PDF and placed in PDF Printer Output Queue at spool time

#### **Actions include:**

-View

- -Copy to File
- -Copy to Folder; Delete

| iSeries Access for                    | or Web      |                 |          | User: cminer Syst     | em: LP126AB.RCI | ILAND.IBM.CO                                                                                                    | iem.                          |
|---------------------------------------|-------------|-----------------|----------|-----------------------|-----------------|----------------------------------------------------------------------------------------------------|-------------------------------|
| My Home Page                          | PDF Pri     | nter Ou         | utput    |                       |                 |                                                                                                    |                               |
| 🖭 My Folder                           |             |                 | -        |                       |                 |                                                                                                    |                               |
| Print                                 | 4 ≪ 4 [1] 2 | <u>34</u> • • • | Q        |                       |                 |                                                                                                    |                               |
| Printer output                        | _           |                 |          |                       |                 |                                                                                                    |                               |
| • PDF printer output                  | File Name   | File            | User     | Creation<br>Date/Time | Job Name        | Job<br>Number                                                                                                    | Action                        |
| • Printers                            | QSYSPRT     |                 | JOANSG   | 4/7/05                | OPRTJOB         |                                                                                                    |                               |
| PDF printers                          | QSYSPRT     |                 | CLARKD   | 4/27/05               | OPADEV0018      |                                                                                                    |                               |
| <ul> <li>Internet printers</li> </ul> | OSYSPRT     | -               | CLARKD   | 4/27/05               | OPADEV0018      | and a set of the set of the set o |                               |
| Internet printer                      | -           | 1               |          |                       |                 |                                                                                                    | and bound bound bound bound   |
| shares                                | QSYSPRT     |                 | CLARKD   | 5/2/05                | QPADEV0012      | 122000 [                                                                                                    |                               |
| Printer shares                        | QSYSPRT     |                 | CLARKD   | 5/2/05                | QPADEV0012      |                                                                                                    |                               |
| Output queues                         | QSYSPRT     |                 | CLARKD   | 5/2/05                | QPADEV0012      |                                                                                                    |                               |
| Messages                              | QSYSPRT     | 4               | CLARKD   | 5/2/05                | QPADEV0012      |                                                                                                    |                               |
| Jobs                                  | QSYSPRT     | 5               | CLARKD   | 5/2/05                | QPADEV0012      | A DESCRIPTION OF A DESCRIPTION OF A DESC |                               |
| 5250                                  | QSYSPRT     | 6               | CLARKD   | 5/2/05                | QPADEV0012      | 122000                                                                                                    |                               |
| Database                              | COVER_PAGE  | 11              | GILBERTM | 11/1/05               | QPRTJOB         | 287159 [                                                                                                    |                               |
| Files                                 | BG1_3812    | 12              | GILBERTM | 11/1/05               | QPRTJOB         | 287159                                                                                                    |                               |
| Command                               | BG2_3812    | 13              | GILBERTM | 11/1/05               | QPRTJOB         | 287159 [                                                                                                    |                               |
| Download                              | BG3_3812    | 14              | GILBERTM | 11/1/05               | QPRTJOB         | 287159                                                                                                    |                               |
|                                       | BOX_3812    | 15              | GILBERTM | 11/1/05               | QPRTJOB         | 287159                                                                                                    |                               |
| Customize                             | MBX_3812    | 16              | GILBERTM | 11/1/05               | QPRTJOB         | 287159                                                                                                    |                               |
| Other                                 | IMG_3812    | 17              | GILBERTM | 11/1/05               | QPRTJOB         | 287159                                                                                                    |                               |
|                                       | HRZ 3812    | 19              | GILBERTM | 11/1/05               | OPRTJOB         | 287159                                                                                                    | and framed beneat based based |

Note: IBM Infoprint Server (5722-IP1) needed to use "PDF Printer Output" and "PDF Printers"

#### -Mail

Actual host application could additionally send spooled file to another output queue (in SCS or AFP mode)

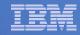

## **My Folder**

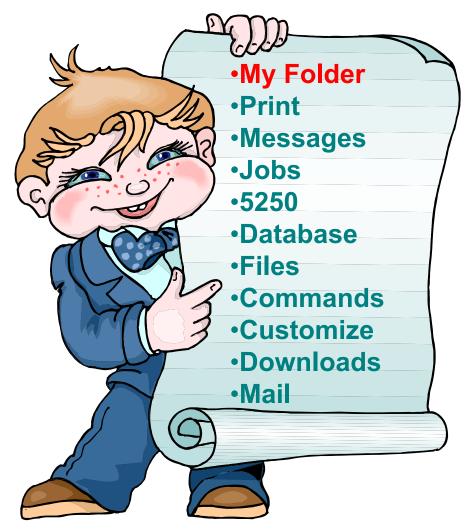

#### IBM

## **My Folder**

#### Folder resides in the IFS

- Folder does not show up in IFS directory listing
- Administrator can control size of Folders (new in V5R3)

#### Folder can only be accessed by owner

- Good for long-running requests (ie, actions performed asynchronously so the browser is not tied up)
- An easy way to avoid large attachments (ie, a large query result)

Can place information in other users' Folders

- -Performing requests for someone else
- -Mechanism for workflow.

Combine e-mail and My Folder functions to:

- Perform requests for someone else
- Distribute results to a group of users
- Send e-mail to others when you place information in their Folder
- Be notified when new items are placed in your Folder

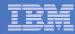

## Simply click on 'My Folder' to see items

- Can store items, email them, delete them, etc
- Do not need to understand any Directory structure to put information in My Folder or another's Folder

| My Home Page                                                   | My Folder                                    |          |        |                     |      |               |
|----------------------------------------------------------------|----------------------------------------------|----------|--------|---------------------|------|---------------|
| 🗄 My Folder                                                    | ing i oldel                                  |          |        |                     |      |               |
| Print                                                          | 4≪ 4 [1]   ▶ ≫    Q                          |          |        |                     |      |               |
| Messages                                                       | 1005.8                                       |          |        |                     |      |               |
| Jobs                                                           | Item                                         | Status   | From   | Date/Time           | Size | Action        |
| 5250                                                           | Status [SQL output in PDF]                   | Unopened | CMINER | 12/12/05 6:08<br>PM | 202  | V 0 9 0 9 0 V |
| Database                                                       |                                              | Unonened | CMINER | 12/12/05 6:08       | 2543 | * * +         |
| Files                                                          | SQL output in PDF                            | onopened | CHINER | PM                  | 2545 |               |
| Command                                                        | Status [SQL output in PDF]                   | Unopened | CMINER | 12/12/05 6:04       | 202  | * * + +       |
| Download                                                       | 87                                           |          |        | PM                  |      |               |
| Customize                                                      | SQL output in PDF                            | Opened   | CMINER | 12/12/05 6:04<br>PM | 2543 |               |
| Other                                                          | Status: SQL output to Integrated File System | Unopened | CMINER | 12/12/05 5:39<br>PM | 272  | * 1 1 4 5     |
| Related Links:<br>• iSeries Access for                         | Status: SQL output to Integrated File System | Unopened | CMINER | 12/12/05 5:35<br>PM | 271  | ¥ 1 L L L %   |
| Web<br>• iSeries Access<br>• iSeries Navigator                 | Status [SQL output in HTML]                  | Unopened | CMINER | 12/9/05 4:52<br>PM  | 202  | ****          |
| ·iSeries Information<br>Center<br>·iSeries Resource<br>Library | SQL output in HTML                           | Opened   | CMINER | 12/9/05 4:52<br>PM  |      | v i l l l l v |
|                                                                | Status [SQL output in XLS]                   | Unopened | CMINER | 12/5/05 4:35<br>PM  | 297  | V 🗊 💄 🖬 🕤 🖄   |
|                                                                | SQL output in XLS                            | Opened   |        | 12/5/05 4:35<br>PM  | 3956 | 😵 🛍 😐 🗅 🔁 🖉   |

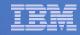

#### **Downloads**

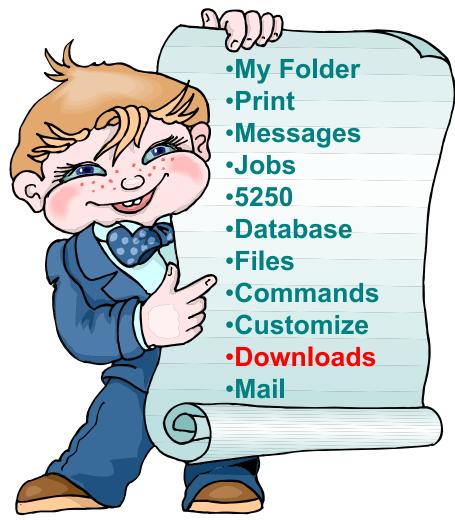

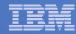

## **Downloads – for file/program distribution**

http://<myiseries>/webaccess/iWAPackages

- Mechanism to distribute files / programs to users
- Administrator can create downloads
- Management functions included for updating downloads and for controlling access to them

| My Home Page      | Down       | loads                                                                     |                       |           |                                                                                                    |
|-------------------|------------|---------------------------------------------------------------------------|-----------------------|-----------|----------------------------------------------------------------------------------------------------|
| 🗈 My Folder       |            |                                                                           |                       |           |                                                                                                    |
| Print             | । ल ल ल [1 | ] <b>F N H O</b>                                                          |                       |           |                                                                                                    |
| Messages          |            |                                                                           |                       |           |                                                                                                    |
| Jobs              | Name       | Description                                                               | File                  | Size      | Action                                                                                                    |
| 5250              | Down1cg    |                                                                           | file.txt              |           | ¥2                                                                                                    |
| Database          | iSeries    | iSeries Access for Linux contains a full 5250 emulator and                | iSeriesAccess-        | 4,291,646 | in second second second second second second second second second second second second second second second se |
| Files             | Access     | an enhanced ODBC driver. For more information see:                        | 5.2.0-<br>1.6.ppc.rpm |           |                                                                                                    |
| Command           | for Linux  |                                                                           |                       |           |                                                                                                    |
| Download          | (PPC)      |                                                                           | 22.1                  |           |                                                                                                    |
| • Downloads       | Windows    | The AFP Viewer plug-in lets you view AFP documents from<br>a Web browser. | gnsp32am.exe          | 9,997,972 | 3                                                                                                    |
| · Create download | Viewer     |                                                                           |                       |           |                                                                                                    |
| Customize         | Plug-in    |                                                                           |                       |           |                                                                                                    |

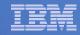

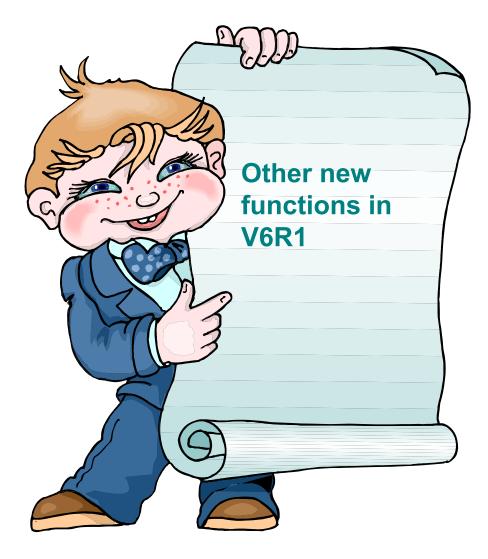

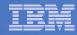

## New in V6R1!

## Single sign-on via Windows domain login – V6R1

- WAS 6.1 provides a trust association interceptor (TAI) that uses the Simple and Protected GSS-API Negotiation Mechanism (SPNEGO) to securely negotiate and authenticate HTTP requires for secured resources in WAS.
  - This uses kerberbos authentication.
  - The SPNEGO TAI enables Windows domain login to be used when granting access to secure resources in WAS.
- When V6R1 System i Access for Web is configured in a SPNEGO TAI environment, the Windows workstation user can login to the Windows domain and have Access for Web use those credentials to authenticate to i5/OS

#### **New in V6R1!** Schedule tasks: Create automated task as a .jar file

| System i Access                 | for Web                                                       | User: jcook                        | System: RCHAS61                               | dm. A                      |
|---------------------------------|---------------------------------------------------------------|------------------------------------|-----------------------------------------------|----------------------------|
| My Home Page                    | My Requests                                                   |                                    |                                               | 1.                         |
| 🗅 My Folder                     | my requebto                                                   |                                    |                                               |                            |
| Print                           | $\diamond$                                                    |                                    |                                               |                            |
| Messages                        |                                                               |                                    |                                               | 2.                         |
| Jobs                            | Page 1 of 1 🕨 🕅 Jump to page: 1                               | Total: 1                           |                                               |                            |
|                                 | Request   Description                                         | Action 🙆                           | Shortcut 🗧 Owner 🗧 Acce                       |                            |
| 5250                            | JCV61_SEL_CSTFIL Select 199 - 499 from                        | * 🗅 🏛 🚨 🚳 🗹                        | 🖉 No jcook jcool                              | 3.                         |
| Database                        | CSTFIL                                                        |                                    |                                               |                            |
| • Tables                        | 📧 🗹 Page 1 of 1 📄 🖻 Jump to page: 1                           | Total: 1                           |                                               |                            |
| <ul> <li>My requests</li> </ul> |                                                               |                                    | 2                                             | = 4.                       |
| • Run SQL                       |                                                               |                                    |                                               |                            |
| • Copy data to table            |                                                               |                                    |                                               |                            |
|                                 | Run SQL<br>User: jcook System                                 | n: RCHAS61                         |                                               |                            |
| . System i Access for           | Veb                                                           | III. KCHA301                       |                                               |                            |
| . My Home Page                  | reate Automated Task                                          |                                    |                                               | 5.                         |
| Fi Drint                        | reate Automated Task 3                                        |                                    |                                               |                            |
| Print Rec                       | uest: JCV61_SEL_CSTFIL                                        |                                    |                                               |                            |
|                                 | r profile: jcook                                              |                                    | lated from this list                          |                            |
| 5250                            | sword:                                                        |                                    | leted from this list.                         |                            |
| C Database                      | firm password: ••••••                                         |                                    |                                               |                            |
| O Tables                        | put file: /JCSQLCST.ext                                       |                                    |                                               | User: <b>jcook</b> System: |
| My requests Jav                 | a archive: iWATask.jar                                        | System i Access f                  | or Web                                        | over jeven bystem.         |
| Run SQL     Copy data to table  | Create Automated Task                                         | My Home Page                       | Create Automated Tas                          | k                          |
| · Import request                |                                                               | 🗅 My Folder                        | orcate Automated 145                          | <b>4</b>                   |
| Import query                    |                                                               | Print                              | Automated task created successfully.          | -                          |
| • Extract i5/OS data            |                                                               | Messages<br>Jobs                   |                                               |                            |
| lion                            | abase help<br>v help for creating an automated task. <b>5</b> | 5250                               | Request: JCV61_SEL_CSTFIL                     |                            |
| Command Download                |                                                               | Database                           | User profile: jcook                           |                            |
| Customize                       |                                                               | • Tables                           | Output file: /JCSQLCST.ext                    |                            |
| Other                           |                                                               | My requests                        | Java archive: iWATask.jar                     |                            |
|                                 |                                                               | • Run SQL     • Copy data to table |                                               |                            |
|                                 |                                                               | Import request                     |                                               |                            |
|                                 |                                                               | Import query                       | iWATask.jar Download automated task Java      | archive                    |
|                                 |                                                               | • Extract i5/OS data               | My requests Display the list of your requests |                            |
|                                 |                                                               | Files                              |                                               |                            |
|                                 |                                                               | Command                            |                                               |                            |
|                                 |                                                               |                                    |                                               |                            |

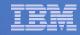

## Summary

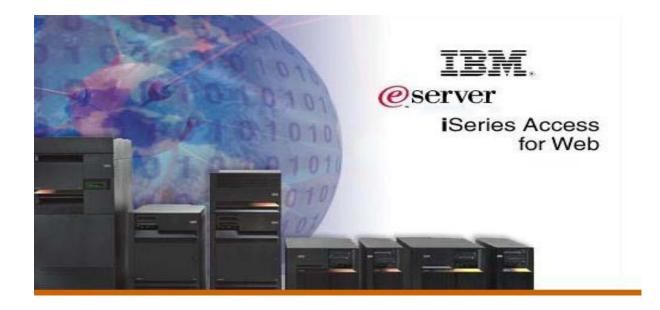

## System i Access for Web V6R1 Enhancements

- Single sign-on: support authentication using Windows domain login
- Chart SQL results in bar, area, line, or pie chart
- SQL wizard supports joins of multiple tables
- Automation and scheduling of tasks
- JSR 168 Portlets

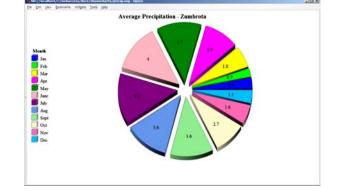

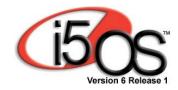

92

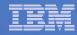

#### Why use System i Access for Web? Start simple, grow fast...

- Any System i customer -- with any hardware model can quickly get started working in a Web environment
  - If their system is not capable to running WAS, they can easily install the ASF Tomcat web application server. ASF Tomcat runs on hardware with 70 CPW and 256 MB memory
- Any System i customer -- with little Web experience can easily get started working with e-business
  - System i Access for Web is simple to install and configure
  - No programming skills required to set it up
- Any System i customer -- without training or setup on users' desktops can extend the reach of their resources to end users
  - Use customize facility to set up view ('window') to System i and to control access to various i5/OS resources
    - all built around i5/OS user profiles

A great first step to get System i into ebusiness

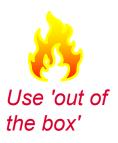

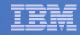

## **Additional Information**

- System i Access Home page:
  - <u>http://www.ibm.com/systems/i/software/access</u>
- System i Access for Web Home page:
  - <u>http://www.ibm.com/systems/i/software/access/web/</u>
- Demo of System i Access for Web:
  - <u>http://iseriesd.dfw.ibm.com/webaccess/iWHome</u>

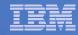

## **Trademarks and Disclaimers**

© IBM Corporation 1994-2006. All rights reserved.

References in this document to IBM products or services do not imply that IBM intends to make them available in every country.

The following terms are trademarks of International Business Machines Corporation in the United States, other countries, or both:

| AS/400  | e-business on demand | i5/OS     |
|---------|----------------------|-----------|
| AS/400e | IBM                  | OS/400    |
| eServer | IBM (logo)           | System i5 |
|         |                      | System i  |

iSeries

Rational is represented by the second second

Intel, Intel Logo, Intel Inside, Intel Inside logo, Intel Centrino, Intel Centrino logo, Celeron, Intel Xeon, Intel SpeedStep, Itanium, and Pentium are trademarks or registered trademarks of Intel Corporation or its subsidiaries in the United States and other countries.

Linux is a trademark of Linus Torvalds in the United States, other countries, or both.

Microsoft, Windows, Windows NT, and the Windows logo are trademarks of Microsoft Corporation in the United States, other countries, or both.

UNIX is a registered trademark of The Open Group in the United States and other countries.

Java and all Java-based trademarks are trademarks of Sun Microsystems, Inc. in the United States, other countries, or both.

Other company, product or service names may be trademarks or service marks of others.

Information is provided "AS IS" without warranty of any kind.

All customer examples described are presented as illustrations of how those customers have used IBM products and the results they may have achieved. Actual environmental costs and performance characteristics may vary by customer.

Information concerning non-IBM products was obtained from a supplier of these products, published announcement material, or other publicly available sources and does not constitute an endorsement of such products by IBM. Sources for non-IBM list prices and performance numbers are taken from publicly available information, including vendor announcements and vendor worldwide homepages. IBM has not tested these products and cannot confirm the accuracy of performance, capability, or any other claims related to non-IBM products. Questions on the capability of non-IBM products should be addressed to the supplier of those products.

All statements regarding IBM future direction and intent are subject to change or withdrawal without notice, and represent goals and objectives only. Contact your local IBM office or IBM authorized reseller for the full text of the specific Statement of Direction.

Some information addresses anticipated future capabilities. Such information is not intended as a definitive statement of a commitment to specific levels of performance, function or delivery schedules with respect to any future products. Such commitments are only made in IBM product announcements. The information is presented here to communicate IBM's current investment and development activities as a good faith effort to help with our customers' future planning.

Performance is based on measurements and projections using standard IBM benchmarks in a controlled environment. The actual throughput or performance that any user will experience will vary depending upon considerations such as the amount of multiprogramming in the user's job stream, the I/O configuration, the storage configuration, and the workload processed. Therefore, no assurance can be given that an individual user will achieve throughput or performance improvements equivalent to the ratios stated here.

Photographs shown are of engineering prototypes. Changes may be incorporated in production models.